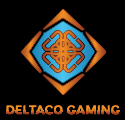

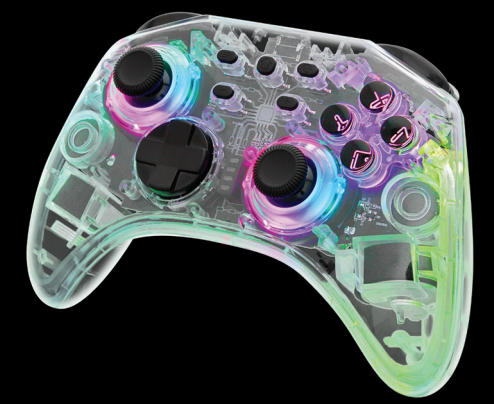

# WIRELESS CONTROLLER FOR SWITCH

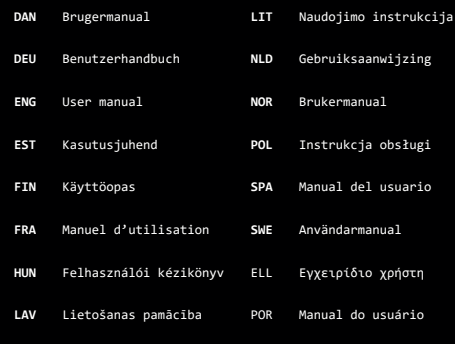

ing

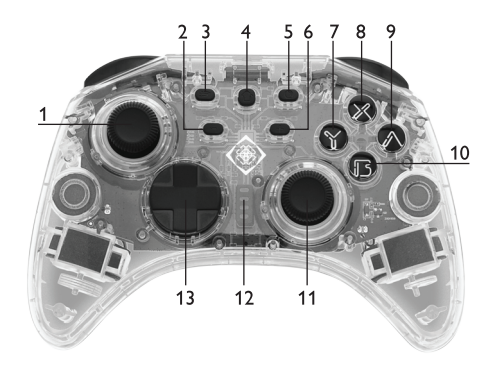

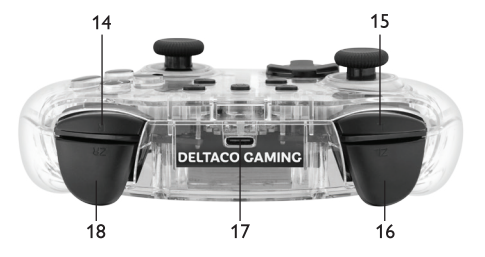

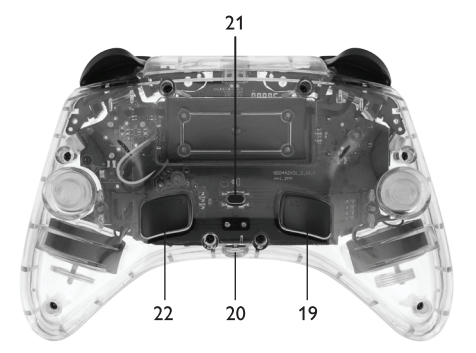

- 1. Venstre styrepind
- 
- 2. knap 3. Turbo-knap 4. "Home"-knap
- 
- 5. Knap til skærmprint
- (Tag et skærmprint og optag video)
- 6. + knap 7. Y knap 8. X knap
- 
- 9. A knap
- 10. B knap
- 11. Højre styrepind
- 12. LED Indikatorer 1, 2, 3, 4
- Tæller nedefra og op<br>13. Retningskontrol
- 13. Retningskontrol 14. R knap
- 
- 
- 
- 15. L knap 16. ZL knap 17. USB-C-opladningsport 18. ZR knap 19. ML knap
- 
- 
- 20. 3,5 mm lydport 21. Tilslutningsknap 22. MR knap
- 
- 

**Opret forbindelse til «Switch»-konsol (trådløs)**<br>Tilslut controlleren via konsollens system. Afhængigt af sproget og versionen af systemet kan menuen se anderledes ud, men det skal være noget som dette: Tryk på knappen «Hjem» fra hovedskærmen -> Controllere -> Skift

greb/rækkefølge. Tryk på tilslutningsknappen (2,1), og hold den nede i ca. 4 sekunder for at oprette forbindelse. De 4 LED-lamper blinker hurtigt (slip knappen).

Følg vejledningen på skærmen for at oprette forbindelse. LED 1 forbliver tændt.

**Tilslut til «Switch» -konsollen (kablet)** Før du tilslutter controlleren til konsollen, skal du aktivere Pro Controller Wired kommunikation. Fra hovedskærmen -> Systemindstillinger -> Controllere og sensorer -> Pro Controller Kablet kommunikation-> Til. Tilslut et USB-A til USB-C-kabel til controlleren og konsollens dockingstation. TV-tilstand skal også være aktiveret. Tryk på knappen «Hjem» fra hovedskærmen -> Controllere -> Skift<br>greb/rækkefølge. Følg vejledningen på skærmen for at oprette<br>forbindelse. Hvis der står USB under controlleren, er den kablede forbindelse vellykket.

**Tilslut og væk controlleren igen**<br>For at oprette forbindelse igen skal du trykke på knappen «Hjem»<br>og holde den nede i ca. 2 sekunder for at vække controlleren og

tilslutte igen. Controlleren vender tilbage til dvaletilstand, hvis den ikke kan oprette forbindelse igen inden for 10 sekunder.

### **Afbryd forbindelsen («Switch»)**

Tryk og hold knappen «Hjem» nede i ca. 6 sekunder for at afbryde controlleren. Controlleren går i dvaletilstand. Bemærk: Dette åbner også konsollens dvaletilstandsvindue.

**3.5 mm ("Switch" & "Windows")** Brug 3,5 mm lydforbindelsen til at tilslutte en mikrofon, hovedtelefoner eller et headset. Fungerer kun i kablet tilstand på Switch og i Windows kablet i «pro» controller-tilstand. Kontroller sektionen for kablet tilstand (forskellig til Switch eller Windows), så efter det er vellykket, kan du oprette forbindelse til 3.5 mm lyd. Hvis du ikke hører nogen lyde, skal du prøve at afbryde forbindelsen og oprette forbindelse igen.

**Fejlfinding ("Switch")** Sørg for, at flytilstand er slået fra. Prøv at slette oplysningerne for denne controller fra ->controllere og sensorer. Prøv at oprette forbindelse igen.

### **Vibration**

Controlleren har 2 indbyggede vibrationsmotorer.

### **Kalibrer styrepind (Switch)**

1. Tryk på knāppen «Hjem» fra hovedskærmen -> Systemindstillinger<br>-> Controllere og sensorer -> Kalibrer styrepinde.<br>2. Følg vejledningen på skærmen for at kalibrere.

- 
- 

### **Kalibrer bevægelseskontrol (Switch)**

1. Tryk på knappen «Hjem» fra hovedskærmen -> Systemindstillinger<br>-> Controllere og sensorer -> Kalibrer bevægelseskontroller.<br>2. Følg vejledningen på skærmen for at kalibrere.

Hvis kalibreringen lykkes, skal du genstarte controlleren og konsollen. Hvis kalibreringen mislykkes, skal du trykke på Y-knappen for at gendanne indstillingerne og trykke på X-knappen for at gentage kalibreringstrinnene. **Opret forbindelse til "Windows/Android/iPhone"**<br>Du kan oprette forbindelse på 2 lignende måder med trådløs. Enten<br>med X eller med Y-knappen. X bruger Xinput (en system-API). Til Android anbefaler vi Y-knapforbindelse. Til Windows og iPhone anbefaler vi X-knapforbindelse. Hvis du har tilsluttet en iPhone med Y, reagerer spil ikke. Prøv igen med X-knapforbindelse. Controlleren vises med forskellige navne i Bluetooth-indstillingerne, afhængigt af hvilken knap du trykkede på. **Trådløs (X-forbindelse):** Xinput. Tryk på tilslutningsknappen (21) + X. LED 1 og LED 4 begynder at blinke. Fra Bluetooth-indstillingerne kan du nu oprette forbindelse til denne controller. **Trådløs (Y-forbindelse):** Tryk på tilslutningsknappen (21) + Y. LED 2 og LED 3 begynder at blinke. Fra Bluetooth-indstillingerne kan du nu oprette forbindelse til denne controller. Kabelforbundet (kun Windows): Tilslut controlleren til en enhed med et USB-kabel. **Bemærk:** Hvis du kun opretter forbindelse via USB, identificeres den som en XBOX 360-controller. LED 1 og LED 4 blinker. **Kun Windows:** Controlleren bruger som standard XInput. I XInput bliver «A» til «B», «B» bliver til «A», «X» bliver til «Y» og «Y» bliver til «X". Switch Pro Controller-tilstand er påkrævet for at 3,5 mm lydindgangen fungerer. For at få Windows og Steam til at identificere controlleren som en Switch Pro-controller, skal du trykke på højre pind (1 1), som en knap og holde den nede. Tilslut derefter controlleren med et USB-kabel. Kompatibel med Windows 10/11 eller nyere.

**STEAM trådløs (kun Windows))**<br>Tryk på tilslutningsknappen (2,1), og hold den nede i ca. 4<br>sekunder for at oprette forbindelse. De 4 LED-lamper blinker hurtigt (slip knappen). Fra din pc›s Bluetooth-indstillinger skal du vælge denne controller. LED 1 forbliver tændt, hvilket indikerer en vellykket forbindelse.

### **Turbo**

Turbo arbejder på disse knapper: A B X Y L R ZR ZL 1. Aktivér turbo: Tryk på turboknappen + knappen, som du vil have turbo på. 2. Aktivér automatisk turbo: Tryk på turboknappen + knappen, der allerede har aktiveret turbo. 3. Sluk turbo: Tryk turbo + på knappen, der har automatisk turbo aktiveret. For at slukke for alle turbofunktioner på samme tid. Tryk på turboknappen, og hold den nede i ca. 6 sekunder, indtil controlleren vibrerer. Switch konsol: Test turboindstillinger -> Tryk på knappen «Hjem»

fra hovedskærmen -> Systemindstillinger -> Controllere og sensorer -> Test inputenheder -> Test Controller-knapper.

### **Dvaletilstand**

1. Når konsollens skærm slukkes, går controlleren i dvaletilstand. 2. Mens den er tilsluttet, går controlleren automatisk i dvaletilstand efter 5 minutters inaktivitet.

**Opladning** Sådan oplader du: Tilslut et USB-kabel til controlleren og til en USB-strømforsyning. For eksempel en USB-strømadapter eller en computer.

LED›erne blinker under opladning. De blinker forskelligt afhængigt af status.

Når den er fuldt opladet, LED›erne forbliver tændte (tilsluttet). LED›erne slukker i dvalestatus.

Mens du oplader med en computer, kan du ikke slukke for<br>controlleren, men du kan slukke for LED›erne. Se LED-tilstande.<br>Du kan kontrollere batteriniveauet ved at lave et hurtigt tryk på

– knap + turbo-knap.

LED-indikatorer, der blinker hurtigt, indikerer lavt batteri.

### **LED-tilstande**

Bemærk, at controlleren ikke husker den sidst anvendte LEDtilstand.  $L + R$ 

Tænd eller sluk for ABXY-knappernes LED›er ved at trykke på L + R og holde den nede i 6 sekunder.  $\overline{Z}$ L +  $\overline{Z}$ R

Tænd eller sluk for højre og venstre pindes LED›er ved at trykke på og holde ZL + ZR nede i 6 sekunder.

### $+$   $+$  OR  $+$ - 1

Forøg lysstyrken ved at holde knappen – nede, og tryk op på knappen 'Retningskontrol' (13), eller mindsk ved at trykke ned.

## n +

Skift LED-tilstand ved at holde knappen + nede og trykke til venstre på retningskontrollen (13). Tilstande: regnbue + pulserende > regnbue + farvecyklus > pulserende > statisk farve > slået fra. Så gentages det.

## $\mathbf{\Omega}\rightarrow$

I pulseringstilstand og statisk farvetilstand kan du manuelt skifte farve ved at holde knappen + nede og trykke til højre på retningskontrollen (13).

## +

Responsiv LED-tilstand: Hold knappen - nede, og tryk til venstre på retningskontrollen (13). Denne tilstand kræver, at højre og venstre styrepinde LED›er er aktiveret. Tilstanden følger controllerens aktuelle LED-tilstand. Controlleren husker ikke den sidst anvendte LED-tilstand.

### **Juster turbohastigheden**

Turbo kan indstilles til 3 hastigheder (automatiske tryk pr.<br>sekund = pps): 5pps, 12pps (standard) og 20 pps.<br>Forøg hastigheden: Tryk turboknappen (3) + højre pind (10) opad, og hold den oppe for at øge hastigheden. Sænk hastigheden: Tryk turboknappen (3) + højre pind (10) nedad, og hold den nede for at sænke hastigheden.

### **Juster vibrationer ("Switch")**

Vibration kan indstilles til 4 intensiteter: 0%, 30%, 70% (standard), 100%.

Forøg vibrationen: Tryk turboknappen (3) + venstre styrepind (1) opad, og hold den oppe for at øge vibrationen. Reducer vibrationer: Tryk og hold turboknappen (3) + venstre styrepind (1) nede nedad for at mindske vibrationen.

### **Makroknapper**

Makroknapperne MR (22) og ML (19) er placeret under controlleren. Standardmakroer er A = ML, B = MR. Disse knapper kan indstilles til makroer:

A/B/X/Y/L/R/ZL/ZR/op/ned/venstre/højre.

Sådan indstilles en makro:

1. Tryk og hold turbo + ML eller MR nede i ca. 2 sekunder. LED 2

og LED 3 bekræfter ved at forblive tændt.<br>2. Tryk på den knapkombination, du vil optage i en makro. Den<br>husker hvilke knapper og hvilken rækkefølge og tidsinterval mellem trykkene.<br>3 Tryk r

3. Tryk på ML eller MR (afhænger af, hvilket du trykkede på i trin 1) for at gemme makroen. LED›en skifter tilbage til forrige tilstand.

Når controlleren opretter forbindelse igen, husker den de sidst gemte makroindstillinger. For at rydde makroindstillingerne skal du trykke på turbo + ML

eller MR og holde den nede. Tryk derefter på ML eller MR igen for

at rydde og gemme indstillingen.<br>Switch konsol: Test makroindstillinger -> Tryk på knappen «Hjem»<br>fra hovedskærmen -> Systemindstillinger -> Controllere og sensorer<br>-> Test inputenheder -> Test Controller-knapper.

### **Nulstil og sluk**

Tryk og hold «hjem» -knappen nede i ca. 10 sekunder for at slukke.

Tryk og hold - knap + turbo-knappen nede i ca. 6 sekunder for at foretage en fabriksindstilling. Fabriksindstilling indstiller makroknapperne, vibration og turbohastighed til standard.

**Rengøring** Rengør med en blød, tør klud.

### **App**

Denne spilcontroller er kompatibel med 3. parts KeyLinker-appen.<br>Med appen kan du ændre knapperne, ændre vibrationerne og mere.<br>Appen er tilgængelig både på Google Play og App Store.

### **Ansvarsfraskrivelse**

DistIT services AB og Aurdel er ikke forbundet med udviklerne eller udviklingen af KeyLinker-appen eller App Store eller Google Play.

### **Garanti**

Se venligst www.deltaco.eu for garantioplysninger.

### **Support**

Du kan finde flere produktoplysninger på www.deltaco.eu. Kontakt os via e-mail: help@deltaco.eu

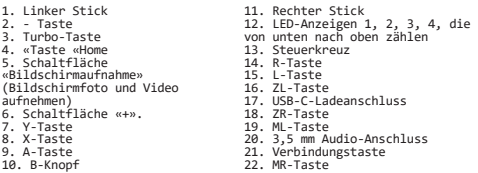

### **Verbindung zur Switch-Konsole (drahtlos)**

Schließen Sie den Controller über das System der Konsole an. Je nach Sprache und Version des Systems kann das Menü anders

aussehen, aber es sollte in etwa so aussehen: Drücken Sie die Home-Taste auf dem Hauptbildschirm -> Controller

-> Griff/Ordnung ändern. Halten Sie die Verbindungstaste (21) etwa 4 Sekunden lang gedrückt, um eine Verbindung herzustellen.

Die 4 LED-Leuchten blinken schnell (lassen Sie die Taste los). Folgen Sie den Anweisungen auf dem Bildschirm, um die Verbindung herzustellen.

LED 1 leuchtet weiter.

**Verbindung zur Switch-Konsole (kabelgebunden)**<br>Bevor Sie den Controller an die Konsole anschließen, müssen Sie<br>die kabelgebundene Pro-Controller-Kommunikation aktivieren. Auf dem Hauptbildschirm -> Systemeinstellungen -> Controller und Sensoren -> Pro-Controller-Kommunikation -> On.

Schließen Sie ein USB-A-zu-USB-C-Kabel an den Controller und das Dock der Konsole an. Der TV-Modus muss ebenfalls aktiviert sein. Drücken Sie die Home-Taste auf dem Hauptbildschirm -> Controller<br>-> Griff/Ordnung ändern und folgen Sie den Anweisungen auf<br>dem Bildschirm, um die Verbindung herzustellen. Wenn unter dem Controller USB steht, ist die kabelgebundene Verbindung erfolgreich.

**Erneutes Verbinden und Aufwecken des Controllers** Um die Verbindung wiederherzustellen, halten Sie die Home-Taste ca. 2 Sekunden lang gedrückt, um den Controller aufzuwecken und<br>die Verbindung wiederherzustellen.<br>Der Controller kehrt in den Ruhezustand zurück, wenn er die<br>Verbindung nicht innerhalb von 10 Sekunden wiederherstellen kan

**Trennen der Verbindung (Switch)** Halten Sie die Home-Taste etwa 6 Sekunden lang gedrückt, um die Verbindung zum Controller zu trennen. Der Controller wechselt in den Ruhezustand. Hinweis: Dadurch wird auch das Fenster des Ruhezustands der Konsole geöffnet.

**3,5 mm (Switch und Windows)** Verwenden Sie den 3,5-mm-Audioanschluss, um ein Mikrofon, Kopfhörer oder ein Headset anzuschließen.

Funktioniert nur im kabelgebundenen Modus auf der Switch und unter Windows im Pro-Controllermodus kabelgebunden.

Überprüfen Sie den Abschnitt für den kabelgebundenen Modus<br>(unterschiedlich für Switch oder Windows), dann, wenn das<br>erfolgreich ist, können Sie mit dem 3,5-mm-Audioanschluss verbinden.

Wenn Sie keine Töne hören, versuchen Sie, die Verbindung zu trennen und erneut zu verbinden.

**Fehlersuche (Switch)**<br>Stellen Sie sicher, dass der Flugzeugmodus ausgeschaltet ist.<br>Versuchen Sie, die Informationen für dieses Steuergerät unter ->Steuergeräte und Sensoren zu löschen. Versuchen Sie, die Verbindung erneut herzustellen.

### **Vibration**

Der Controller hat 2 eingebaute Vibrationsmotoren.

## **Steuerknüppel kalibrieren (Switch)**

Sie die Home-Taste auf dem Hauptbildschirm -> Systemeinstellungen -> Steuerungen und Sensoren -> Steuerknüppel kalibrieren.

2. Folgen Sie den Anweisungen auf dem Bildschirm, um zu kalibrieren.

## **Bewegungskontrolle kalibrieren (Switch)**<br>1. Drücken Sie die Home-Taste auf dem Hauptbildschirm ->

Systemeinstellungen -> Steuerungen und Sensoren -> Bewegungsmelder kalibrieren.

2. Folgen Sie den Anweisungen auf dem Bildschirm, um die Kalibrierung durchzuführen.

Wenn die Kalibrierung erfolgreich ist, starten Sie den Controller

und die Konsole neu.<br>Wenn die Kalibrierung fehlschlägt, drücken Sie die Y-Taste, um die<br>Einstellungen wiederherzustellen, und drücken Sie die X-Taste, um<br>die Kalibrierungsschritte zu wiederholen.

### **Verbindung zu Windows/Android/iPhone**

Sie können auf 2 ähnliche Arten eine Verbindung mit Wireless herstellen. Entweder mit X oder mit der Y-Taste. X verwendet Xinput (eine System-API).

Für Android empfehlen wir die Verbindung mit der Y-Taste. Für Windows und iPhone empfehlen wir die Verbindung mit der X-Taste. Wenn Sie ein iPhone mit der Y-Taste verbunden ħaben, werden die<br>Spiele nicht reagieren. Versuchen Sie es erneut mit der X-Taste.<br>Der Controller wird in den Bluetooth-Einstellungen mit unterschiedlichen Namen angezeigt, je nachdem, welche Taste Sie gedrückt haben.

**Drahtlos (X-Verbindung):** X-Taste. Drücken Sie die Verbindungstaste (21) + X.

LED 1 und LED 4 beginnen zu blinken. In den Bluetooth-Einstellungen können Sie nun eine Verbindung zu

diesem Controller herstellen.<br>Drahtlos (Y-Verbindung): Drücken Sie die Verbindungstaste (21)

**Drahtlos (Y-Verbindung):** Drücken Sie die Verbindungstaste (21)<br>+ Y.<br>LED 2 und LED 3 beginnen zu blinken.<br>In den Bluetooth-Einstellungen können Sie nun eine Verbindung zu<br>diesem Steuergerät herstellen.

**Kabelverbindung (nur Windows):** Schließen Sie den Controller mit einem USB-Kabel an ein Gerät an.

Hinweis: Wenn Sie den Controller nur über USB anschließen, wird er als XBOX 360-Controller erkannt.

LED 1 und LED 4 blinken.

Nur Windows: Der Controller ist standardmäßig auf X-Input eingestellt. In X-Input wird «A» zu «B», «B» zu «A», «X» zu «Y» und «Y» zu «X».

Der Pro-Controller-Modus muss umgeschaltet werden, damit der 3,5-mm-Audioeingang funktioniert.

Damit Windows und Steam den Controller als Switch Pro Controller erkennen, drücken Sie den rechten Stick (11) wie eine Taste und erkennen, drücken Sie de<br>halten Sie ihn gedrückt.

Schließen Sie dann den Controller mit einem USB-Kabel an. Kompatibel mit Windows 10/11 oder neuerer Version.

**STEAM drahtlos (nur Windows)** Halten Sie die Verbindungstaste (21) etwa 4 Sekunden lang gedrückt, um eine Verbindung herzustellen. Die 4 LED-Leuchten blinken schnell (lassen Sie die Taste los). Wählen Sie in den Bluetooth-Einstellungen Ihres PCs diesen Controller aus. Die LED 1 leuchtet weiter, was eine erfolgreiche Verbindung

anzeigt.

### **Turbo**

Turbo funktioniert mit diesen Tasten: A B X Y L R ZR ZL 1. Aktivieren Sie den Turbo: Drücken Sie die Turbotaste + die Taste, für die Sie den Turbo aktivieren möchten. 2. Aktivieren Sie den automatischen Turbo: Drücken Sie die Turbotaste + die Taste, die den Turbo bereits aktiviert hat. 3. Turbo ausschalten: Drücken Sie die Taste turbo + auf der Taste,

bei der der automatische Turbo aktiviert ist.<br>So schalten Sie alle Turbofunktionen gleichzeitig aus. Halten Sie<br>die Turbotaste etwa 6 Sekunden lang gedrückt, bis der Controller

vibriert. Konsole wechseln: Testen Sie die Turbo-Einstellungen -> Drücken Sie die Home-Taste auf dem Hauptbildschirm -> Systemeinstellungen

-> Steuerungen und Sensoren -> Test Eingabegeräte -> Test Steuerungstasten.

### **Schlafmodus**

1. Wenn der Bildschirm der Konsole ausgeschaltet wird, wechselt das Steuergerät in den Ruhemodus. 2. Wenn die Konsole angeschlossen ist, wechselt sie nach 5 Minuten Inaktivität automatisch in den Ruhemodus.

### **Aufladen**

Zum Aufladen: Schließen Sie ein USB-Kabel an den Controller und an ein USB-Netzteil an. Zum Beispiel einen USB-Netzadapter oder einen Computer. Die LEDs blinken beim Aufladen. Sie blinken je nach Status unterschiedlich. Wenn das Gerät vollständig aufgeladen ist, leuchten die LEDs ständig (Verbindung). Im Ruhezūstand erlöschen die LEDs.<br>Während des Ladevorgangs mit einem Computer können Sie den<br>Controller nicht ausschalten, wohl aber die LEDs. Siehe LED-Modi. Sie können den Akkustand überprüfen, indem Sie kurz auf die - Taste und die Turbotaste drücken. Schnell blinkende LED-Anzeigen zeigen einen niedrigen Akkustand an.

### **LED-Modi**

Bitte beachten Sie, dass sich der Controller den zuletzt verwendeten LED-Modus nicht merkt.<br>  $\perp$  R

Schalten Sie die LEDs der ABXY-Tasten ein oder aus, indem Sie L + R 6 Sekunden lang gedrückt halten. ZL + ZR

Schalten Sie die LEDs des rechten und linken Sticks ein oder aus, indem Sie ZL + ZR 6 Sekunden lang gedrückt halten.

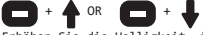

Erhöhen Sie die Helligkeit, indem Sie die Taste - gedrückt halten und auf dem Steuerkreuz (13) nach oben drücken, oder verringern Sie sie, indem Sie nach unten drücken.

### Œ  $\overline{\phantom{a}}$

Ändern Sie den LED-Modus, indem Sie die Taste + gedrückt halten<br>und auf dem Steuerkreuz nach links drücken (13).<br>Modi: Regenbogen + Atmung > Regenbogen + Farbzyklus> Atmung ><br>statische Farbe> Aus. Dann wiederholt sich das

## ∩ →

Im Atmungsmodus und im statischen Farbmodus können Sie die Farbe<br>manuell ändern, indem Sie die Taste + gedrückt halten und auf dem<br>Steuerkreuz nach rechts drücken (13).

### ٠, ÷. +

Reaktionsfähiger LED-Modus: Halten Sie die Taste - gedrückt und<br>drücken Sie auf dem Steuerkreuz nach links (13). In diesem Modus<br>müssen die LEDs des rechten und linken Steuerknüppels aktiviert sein. Der Modus folgt dem aktuellen LED-Modus des Controllers. Der Controller merkt sich nicht den zuletzt verwendeten LED-Modus.

**Einstellen der Turbogeschwindigkeit** Der Turbo kann auf 3 Geschwindigkeiten eingestellt werden (automatische Presses Per Second = pps): 5pps, 12pps (Standard) und 20 pps.

Geschwindigkeit erhöhen: Halten Sie die Turbotaste (3) + den rechten Stick (10) nach oben gedrückt, um die Geschwindigkeit zu erhöhen.

Geschwindigkeit vermindern: Halten Sie die Turbotaste (3) + den rechten Stick (10) nach unten gedrückt, um die Geschwindigkeit zu verringern.

### **Vibration einstellen (Switch)**

Die Vibration kann auf 4 Intensitäten eingestellt werden: 0%, 30%, 70% (Standard), 100%.

Vibration erhöhen: Halten Sie die Turbotaste (3) + den linken Stick (1) nach oben gedrückt, um die Vibration zu erhöhen. Verringern der Vibration: Halten Sie die Turbotaste (3) +

den linken Stick (1) nach unten gedrückt, um die Vibration zu verringern.

### **Makro-Tasten**

Die Makro-Tasten MR (22) und ML (19) befinden sich unterhalb des Reglers. Die Standard-Makros sind A=ML, B=MR. Diese Tasten können auf Makros eingestellt werden:

A/B/X/Y/L/R/ZL/ZR/oben/unten/links/rechts. So legen Sie ein Makro fest: 1. Halten Sie die Taste turbo + ML oder MR etwa 2 Sekunden lang gedrückt. LED 2 und LED 3 leuchten zur Bestätigung auf.<br>2. Drücken Sie die Tastenkombination, die Sie in einem Makro<br>aufzeichnen möchten. Das Gerät merkt sich, welche Tasten in<br>welcher Reihenfolge und in welchem zeitlichen gedrückt werden.

3. Drücken Sie ML oder MR (je nachdem, welche Taste Sie in Schritt 1 gedrückt haben), um das Makro zu speichern. Die LED wechselt

zurück in den vorherigen Modus. Wenn das Steuergerät die Verbindung wieder aufnimmt, speichert es die zuletzt gespeicherten Makroeinstellungen.

Um die Makroeinstellungen zu löschen, drücken und halten Sie Turbo + ML oder MR. Drücken Sie dann erneut ML oder MR, um die

Einstellung zu löschen und zu speichern. S<br>Switch-Konsole: Testen Sie die Makroeinstellungen -> Drücken Sie<br>die «Home»-Taste auf dem Hauptbildschirm -> Systemeinstellungen -> Controller und Sensoren -> Test Eingabegeräte -> Test Controller-Tasten.

### **Zurücksetzen und Ausschalten**

Halten Sie die Home-Taste etwa 10 Sekunden lang gedrückt, um das Gerät auszuschalten.

Halten Sie die - Taste und die Turbotaste ca. 6 Sekunden lang gedrückt, um das Gerät auf die Werkseinstellungen zurückzusetzen. Beim Zurücksetzen auf die Werkseinstellungen werden die Makrotasten, die Vibration und die Turbogeschwindigkeit auf die Standardeinstellungen zurückgesetzt.

**Reinigung** Mit einem weichen, trockenen Tuch reinigen.

**App** Dieser Game Controller ist mit der KeyLinker-App eines Drittanbieters kompatibel. Mit der App können Sie die Tasten modifizieren, die Vibration ändern und vieles mehr. Die App ist sowohl bei Google play als auch im App Store erhältlich.

### **Haftungsausschluss**

DistIt services AB und Aurdel sind nicht mit den Entwicklern oder der Entwicklung der KeyLinker-App oder dem App-Store oder Google Play verbunden.

### **Garantie**

Siehe www.deltaco.eu für Informationen zur Garantie.

**Unterstützung** Weitere Informationen zum Produkt finden Sie unter www.deltaco.eu. Kontaktieren Sie uns per E-Mail: help@deltaco.eu

1. Left stick<br>2. – button<br>3. Turbo button<br>4. "Home" button<br>5. Screen capture button (Take<br>screenshot and record video) 6. + button 7. Y button 8. X button 9. A button 10. B button 11. Right stick 12. LED indicators 1, 2, 3, 4 counting down to up 13. Direction pad 14. R button 15. L button 16. ZL button 17. USB-C charge port 18. ZR button 19. ML button 20. 3.5 mm audio port 21. Connection button 22. MR button

**Connect to "Switch"-console (wireless)**<br>Connect the controller via the console's system. Depending on the<br>language and version of the system, the menu might look different,<br>but it should be something like this:<br>Press the

Grip/Order.

Press and hold the connection button (21) for about 4 seconds to connect.

The 4 LED lights will flash quickly (release the button). Follow the instructions on the screen to connect. LED 1 stays lit.

**Connect to "Switch"-console (wired**)<br>Before connecting the controller to the console, you must enable<br>Pro Controller Wired communication.

From the main screen -> System settings -> Controllers and sensors<br>-> Pro Controller Wired Communication-> On.<br>Connect a USB-A to USB-C cable to the controller and the console's<br>dock. TV mode must also be activated.<br>Press successful.

**Reconnect and wake up controller**<br>To reconnect press and hold the "Home"-button for about 2 seconds<br>to wake up the controller and reconnect.<br>The controller will return to sleep mode if it can't reconnect within 10 seconds.

**Disconnect ("Switch")**<br>Press and hold the "Home" button for about 6 seconds to disconnect<br>the controller. The controller will enter sleep mode window.<br>Note: this will also open the console's sleep mode window.

**3.5 mm ("Switch" & "Windows")** Use the 3.5 mm audio connection to connect a microphone,<br>headphones, or a headset.<br>Only works in wired mode only on Switch and in Windows wired in<br>"pro" controller mode. Chily wire is the section for wired mode(different for Switch or Windows),<br>Check the section for wired mode(different for Switch or Windows), then after that is successful, then you can connect with the 3.5 mm audio. If you don't hear any sounds, try to disconnect and connect again.

**Troubleshooting ("Switch")**<br>Make sure airplane mode is off. Try to delete the information for<br>this controller from ->controllers and sensors. Try to reconnect.

### **Vibration**

The controller has 2 built-in vibration motors.

**Calibrate control stick (Switch)**<br>1. Press the "Home"- button from main screen -> System settings -><br>Controllers and sensors -> Calibrate control sticks. 2. Follow the instructions on the screen to calibrate. Calibrate motion control (Switch) 1. Press the "Home"- button from main screen -> System settings -> Controllers and sensors -> Calibrate motion controls. 2. Follow the instructions on the screen to calibrate. If the calibration is successful, restart the controller and console.

If the calibration fails, press the Y button to restore the settings, and press the X button to repeat the calibration steps.

### **Connect to "Windows/Android/iPhone"**

You can connect in 2 similar ways with wireless. Either with X or<br>with Y button. X uses Xinput (a system API).<br>For Android, we recommend Y button connection. For Windows and iPhone we recommend X button connection.

If you have connected an iPhone with Y, games will not respond. Try again with X button connection. The controller will show up with different names in the Bluetooth

settings depending on which button you pressed.<br>W**ireless (X connection):** Xinput. Press the connection button (21)<br>+ X. LED 1 and LED 4 will start flashing. From the Bluetooth settings, you can now connect to this controller. **Wireless (Y connection)**: Press the connection button (21) + Y.<br>LED 2 and LED 3 will start flashing.<br>From the Bluetooth settings, you can now connect to this controller. **Wired (Windows only):** Connect controller to a device with a USB<br>cable.<br>Note: If you only connect with USB, it will identify as an XBOX 360 controller.<br>LED 1 and LED 4 flashes

LED 1 and LED 4 flashes.<br>Windows only: The controller defaults to XInput.<br>In XInput, "A" becomes "B", "B" becomes "A", "X" becomes "Y" and "Y" In XInput,<br>heromes "X"

Switch Pro Controller mode is required for the 3.5 mm audio input to work.

To make the Windows and Steam identify the controller as a Switch Pro Controller, press the right stick (11), like a button and keep it pressed. Then connect the controller with a USB cable.

Then connect the controller with a opp c<br>Compatible with windows 10/11 or higher.

**STEAM wireless (Windows only)** Press and hold the connection button (21) for about 4 seconds to connect.

The 4 LED lights will flash quickly (release the button).<br>From your PC's Bluetooth settings choose this controller.<br>LED 1 stays lit, indicating a successful connection.

### **Turbo**

Turbo works on these buttons: A B X Y L R ZR ZL 1. Activate turbo: Press turbo button + button that you want turbo on. 2. Activate automatic turbo: Press turbo button + the button that already has activated turbo. 3. Turn off turbo: Press turbo + on the button that has automatic turbo activated. To turn off all turbo functions at the same time. Press and hold the turbo button for about 6 seconds until the controller vibrates. Switch console: Test turbo settings -> Press the "Home"- button from main screen -> System settings -> Controllers and sensors -> Test Input Devices -> Test Controller Buttons.

### **Sleep mode**

1. When the console's screen powers off, the controller will enter sleep mode.

2. While connected, the controller will automatically enter sleep mode after 5 minutes of inactivity.

**Charging**<br>To charge: Connect a USB cable to the controller and to a USB<br>Toe LEDs flash when charging. They flash differently depending<br>The LEDs flash when charging. They flash differently depending<br>on status.

the LEDs will stay lit (connected). The LEDs When fully charged, the LEDs w<br>will turn off in sleep status.

While charging with a computer, you can't turn off the controller,<br>but you can turn off the LED's. See LED modes.<br>You can check battery level by making a quick press on – button + turbo button.

LED indicators flashing quickly indicates low battery.

### **LED modes**

Please note that the controller does not remember the last used LED mode.  $L + R$ 

Turn the ABXY buttons' LEDs on or off by pressing and holding L + R<br>Turn the ABXY buttons' LEDs on or off by pressing and holding L + R<br>7! + 7R

ZL + ZR Turn the right and left sticks' LEDs on or off by pressing and holding ZL + ZR for 6 seconds.

# $\Box$  +  $\Lambda$  or  $\Box$  +  $\bullet$

Increase brightness by holding the – button and press up on the  $\begin{bmatrix} 1 \\ 1 \end{bmatrix}$  +  $\begin{bmatrix} 1 \\ 1 \end{bmatrix}$  +  $\begin{bmatrix} 1 \\ 1 \end{bmatrix}$  +  $\begin{bmatrix} 1 \\ 1 \end{bmatrix}$  +  $\begin{bmatrix} 1 \\ 1 \end{bmatrix}$  +  $\begin{bmatrix} 1 \\ 1 \end{bmatrix}$  +  $\begin{bmatrix} 1 \\ 1 \end{bmatrix}$  +  $\begin$ 

Change LED mode by holding the + button and press left on the direction pad (13). Modes: rainbow + breathing > rainbow + colour cycle > breathing > static colour > off. Then it repeats.

## ∩∙→

For the breathing mode and static colour mode you can manually change colour by holding the + button and press right on the direction pad (13).

### r. + -4

Responsive LED mode: hold the - button and press left on the<br>direction pad (13). This mode requires the right and left sticks'<br>LEDs to be enabled. The mode follows the controller's current LED mode.

The controller will not remember the last used LED mode.

### **Adjust turbo speed**

to 3 speeds (automatic Presses Per Second = pps): 5pps, 12pps (default) and 20 pps. Increase speed: Press and hold the turbo button (3) + right stick (10) upwards to increase speed. Decrease speed: Press and hold the turbo button (3) + right stick (10) downwards for to decrease speed.

**Adjust vibration ("Switch")**<br>Vibration can be set to 4 intensities: 0%, 30%, 70% (default), 100%.<br>Increase vibration: Press and hold the turbo button (3) + left stick (1) upwards to increase vibration. Decrease vibration: Press and hold the turbo button (3) + left stick (1) downwards to decrease vibration.

### **Macro buttons**

The macro buttons MR(22) and ML (19) are underneath the controller. Default macros are A=ML, B=MR. These buttons can be set to macros: A/B/X/Y/L/R/ZL/ZR/up/down/left/right.

To set a macro:<br>1 Press and ho 1. Press and hold turbo + ML or MR for about 2 seconds. LED 2 and

LED 3 confirms by staying lit. 2. Press the button combination you want to record to a macro. It will remember which buttons and which order, and time interval

between the presses.<br>3. Press ML or MR (depends on which you pressed in step 1) to save<br>the macro. The LED changes back to previous mode.<br>When the controller re-connects it will remember the last saved

macro settings. To clear the macro settings press and hold turbo + ML or MR. Then<br>press ML or MR again to clear and save the setting.<br>Switch console: Test macro settings -> Press the "Home"- button<br>from main screen -> System settings -> C Test Input Devices -> Test Controller Buttons.

**Reset and power off**<br>Press and hold the "home" button for about 10 seconds to power<br>off. Press and hold - button + turbo button for about 6 seconds to make a factory reset. Factory reset sets the macro buttons, vibration and turbo speed to default.

**Cleaning** Clean with a soft dry cloth.

### **App**

This game controller is compatible with the 3rd party KeyLinker app. With the app you can modify the buttons, change the vibration, and more. The app is available both on Google play and App store.

### **Disclaimer**

DistIt services AB and Aurdel is not associated with the developers or development of the KeyLinker app, or App store, or Google play. **Warranty** Please, see www.deltaco.eu for warranty information.<br>Support

**Suppor**t More product information can be found at www.deltaco.eu. Contact us by e-mail: help@deltaco.eu

### 1. Vasak juhtkang

- 
- 2. Nupp 3. Turbonupp
- 4. Nupp "Kodu"
- 5. Kuvahõive nupp (ekraanipildi
- tegemine ja video salvestamine)
- 6. Nupp +
- 7. Nupp Y
- 8. Nupp X
- 9. Nupp A
- 10. Nupp B
- 11. Parem juhtkang

# 12. Valgusdioodindikaatorid 1, 2, 3, 4, lugedes alt üles 13. Suunanupp

- 
- 
- 14. Nupp R 15. Nupp L 16. Nupp ZL
- 
- 
- 17. USB-C laadimisport 18. Nupp ZR
- 
- 
- 19. Nupp ML 20. 3,5 mm heliport 21. Ühendusnupp
- 22. Nupp MR

**Ühendamine konsooliga "Switch" (juhtmeta)**<br>Ühendage pult konsooli süsteemi kaudu. Sõltuvalt süsteemi keelest<br>ja versioonist võib menüü näha välja erinev, kuid peaks sarnanema

Šellele:<br>Vajutage peaekraanil nuppu "Kodu" –> Controllers (puldid) –><br>Change Grip/Order (muuda haanet/järjestust)<br>Uhendamiseks vajutage ja houdke ühendusnuppu (za) umbes 4 sekundit.<br>Ühendamiseks järgige ekraanile valmiseks

Ühendamine konspooliga "Switch" (juhtmega)<br>Enne puidi konsooliga ühendamist peate lubama juhtmega Pro puldi side.<br>Peaekraanilt -> System settings (süsteemiseedistused) -><br>Controllers communication (juhtmega Pro puldi side)

**Puldi uuesti ühendamine ja äratamine**<br>Taasühendamiseks vajutage ja hoidke puldi äratamiseks ja uuesti<br>ühendamiseks umbes 2 sekundi jooksul ühendust ei saa, läheb pult<br>Kui see 10 sekundi jooksul uuesti ühendust ei saa, läh tagasi unerežiimi.

**Lahti ühendamine ("Switch")**<br>Puldi lahti ühendamiseks vajutage ja hoidke nuppu "Kodu" umbes 6 sekundit. Pult läheb unerežiimi. Märkus: see avab ka konsooli unerežiimi akna.

**3,5 mm ("Switch" ja "Windows")**<br>Kasutage 3,5 mm heliühendust mikrofoni, kõrvaklappide või<br>peakomplekti ühendamiseks. Ťöötab´Switchil ainult juhtmega režiimis ning Windowsis juhtmega<br>"pro" puldi režiimis.<br>Vaadake juhtmega režiimi jaotist (Switchi või Windowsi puhul<br>erinev), seejärel võite pärast selle õnnestumist ühendada 3,5 mm<br>helikaa

Kui te heli ei kuule, proovige lahti ühendada ja uuesti ühendada.

**Tõrkeotsing ("Switch")**<br>Veenduge, et lennukirežiim on välja lülitatud. Püüdke kustutada<br>selle puldi teave -> controllers and sensors (puldid ja andurid) Veenduge, et lennukirežiim c<br>selle puldi teave -> control<br>alt. Püüdke uuesti ühendada.

### **Vibratsioon**

Puldil on 2 sisseehitatud vibratsioonimootorit.

**Juhtkangi kalibreerimine (Switch)**<br>1. Vajutage peaekraanil nuppu "Kodu" -> System settings<br>(süsteemiseadistused) -> Controllers and sensors (puldid ja<br>andurid) -> Calibrate control sticks (kalibreeri juhtkange).<br>2. Kalibr

Likumisjuhtimise kalibreerimine (Switch)<br>1. Vajutage peaekraanil nuppu "Kodu" -> System settings<br>1. Vajutage peaekraanil nuppu "Kodu" -> System settings<br>3a andurid) -> Calibrate motion controls (kalibreeri<br>31 andurid) -> C

nuppu X.<br>**Ühendamine "Windowsi/Androidi/iPhone›iga"**<br>Saate juhtmeta ühendada 2 sarnasel viisil. Kas nupuga X või Y. X<br>kasutab Xinputi (süsteemi API). Androidi puhul soovitame ühendamist nupuga Y. Windowsi ja iPhone›i

puhul soovitame ühendamist nupuga X.<br>Kui olete ühendanud iPhone›i nupuga Y, siis mängud ei reageeri.<br>Proovige uuesti ühendades nupuga X.

Pult ilmub Bluetoothi seadástústes erinevate nímedega söltuvalt<br>sellest, millist nuppu te vajutasite.<br>Juhtmeta (X ühendus): Xinput. Vajutage ühendusnuppu (21) + X.<br>Valgusdiood 1 ja valgusdiood 4 hakkavad vilkuma.<br>Saate nüü

puldina<br>Valgusdiood 1 ja valgusdiood 4 vilguvad.<br>Ainult Windows: Pult kasutab vaikimisi XInputi.<br>XInputis, "A" muutub "B"-ks, "B" muutub "A"-ks, "X" muutub "Y"-ks<br>ja "Y" muutub "W"-ks.<br>3.5 mm helisisendi töötamiseks on vaj

**STEAM juhtmeta (ainult Windows)**<br>Ühendamiseks vajutage ja hoidke ühendusnuppu (21) umbes 4 sekundit.<br>4 valgusdioodindikaatorit vilguvad kiiresti (vabastage nupp).<br>Valige oma arvuti Bluetoothi seadistustest see pult.<br>Valgu

**Turbo** Turbo töötab nendel nuppudel: A B X Y L R ZR ZL 1. Turbo aktiveerimine: Vajutage turbonuppu + nuppu, millel

soovite turbot kasutada.

2. Automaatse turbo aktiveerimine: Vajutage turbonuppu + nuppu,

millel on turbo juba aktiveeritud. 3. Turbo välja lülitamine: Vajutage turbonuppu + nuppu, millel on

automaatne türbo juba aktiveeritud.<br>Kõigi turborunkisioonide üheaegeeks välja lülitamiseks. Vajutage<br>Ta hoidke turbonuppu umbes 6 sekundit kuni pult vibreerib.<br>Konsool Saiteri Turboseaditiiste restimaine 21 välitage peaekr nuppude testimine).

### **Unerežiim**

1. Kui konsooli ekraan lülitub välja, läheb pult unerežiimi. 2. Ühendatuna läheb pult automaatselt unerežiimi <sup>5</sup> minuti pikkuse tegevusetuse järel.

### **Laadimine**

Laadimiseks: Ühendage USB-kaabel puldi ja USB-toiteallikaga. Näiteks USB-toiteadāpteri või arvutiga.<br>Valgusdioodid vilguvad laadimise ajal. Need vilguvad sõltuvalt<br>olekust erinevalt. Kui see on täielikult laetud, jäävad valgusdioodid põlema<br>(ühendatud). Unerežiimis lülituvad valgusdioodid välja.<br>Arvutiga laadimise ajal ei saa te pulti välja lülitada, kuid saate välja lülitada valgusdioodid. Vt Valgusdioodide režiimid.<br>Saate aku taset kontrollida, vajutades kiiresti nuppu – + turbonuppu. Kiiresti vilkuvad valgusdioodindikaatorid näitavad aku tühjenemist.

### **Valgusdioodide režiimid**

Palun pange tähele, et pult ei pea viimati kasutatud<br>valgusdioodide režiimi meeles.<br>L + R Lülitage nuppude ABXY valgusdioodid sisse või välja, vajutades ja<br>hoides 6 sekundi jooksul L + R.<br>ZL + ZR Lülitage parema ja vasaku juhtkangi valgusdioodid sisse või välja, vajutades ja hoides 6 sekundi jooksul ZL + ZR.

### $+$   $\triangle$  või  $\blacksquare$ j.

Suurendage eredust, hoides nuppu – ja vajutades suunanuppu üles (13), või vähendage, vajutades alla.

### $\ddot{\bullet}$ +

Muutke valgusdioodide režiimi, hoides nuppu + ja vajutades<br>suunanuppu vasakule (13). Režiimid: vikerkaar <sup>+</sup> hingamine <sup>&</sup>gt; vikerkaar <sup>+</sup> värvitsükkel <sup>&</sup>gt; hingamine > pidev värv > väljas. Seejärel see kordub.

## $\mathbf{\Omega}^*$  +

+

Hingamisrežiimi ja pideva värvi režiimi puhul saate värvi käsitsi muuta, hoides nuppu + ja vajutades suunanuppu paremale (13).

Reageeriv valgusdioodide režiim: hoidke nuppu - ja vajutage<br>suunanuppu vasakule (13). Selle režiimi puhul peavad parema ja<br>vasaku juhtkangi valgusdioodid olema lubatud. Režiim järgib puldi<br>käesolevat valgusdioodide režiimi

### **Turbo kiiruse reguleerimine**

Turbo saab seadistada 3 kiirusele (automaatset vajutust sekundis =<br>V/s): 5 v/s, 12 v/s (vaikimisi) ja 20 v/s.<br>Kiiruse suurendamine: Kiiruse suurendamiseks vajutage ja hoidke<br>tuiruse vähendamine: Kiiruse vähendamiseks vajut turbo nuppu (3) + parempoolset juhtkangi (10) alla.

**Vibratsiooni reguleerimine ("Switch")**<br>Vibratsiooni saab seadistada 4 intensiivsusele: 0%, 30%, 70% (vaikimisi), 100%. Vibratsiooni suurendamine: Vibratsiooni suurendamiseks vajutage ja hoidke turbo nuppu (3) + vasakpoolset juhtkangi (1) üles. Šarani vähendamine: Vibratsiooni vähendamiseks vajuta<br>Vibratsiooni vähendamine: Vibratsiooni vähendamiseks vajutage ja<br>hoidke turbo nuppu (3) + vasakpoolset juhtkan

### **Makronupud**

Makronupud MR (22) ja ML (19) asuvad puldi all. Vaikimisi makrod<br>on A=ML, B=MR. Makrodes saab kasutada neid nuppe:<br>A/B/X/Y/L/R/ZL/ZR/üles/alla/vasakule/paremale.

Makro seadistamiseks:<br>1. Vajutage ja hoidke umbes 2 sekundi jooksul turbo + ML või MR.<br>Valgusdiood 2 ja valgusdiood 3 kinnitavad seda põlema jäädes.<br>2. Vajutage makrona salvestamiseks soovitud nupukombinatsiooni.<br>See peab vajutuste vahel.

3. Makro salvestamiseks vajutage ML või MR (sõltub selleset,<br>millist te vajutasite sammus 1). Valgusdiood muutub tagasi<br>eelmisele režiimile.<br>Puldi uuesti ühendamisel peab see meeles viimati salvestatud makro

seadistused.<br>Makro seadistuste kustutamiseks vajutage ja hoidke turbo + ML või<br>MR. Seejärel vajutage seadistuse kustutamiseks ja salvestamiseks<br>konsool Switch: Makro seadistuste testimine -> Vajutage<br>puesti nuppu "Kodu" -> (puldi nuppude testimine).

**Lähtestamine ja välja lülitamine**<br>Välja lülitamiseks vajutage ja hoidke nuppu "Kodu" umbes 10 sekundit. Tehaseseadistustele lähtestamiseks vajutage ja hoidke nuppu - + turbonuppu umbes 6 sekundit. Tehaseseadistustele lähtestamine seadistab makronupud,

vibratsiooni ja turbo kiiruse vaikeseadistustele.

### **Puhastamine**

Puhastage pehme ja kuiva lapiga.

### **Rakendus**

See mängupult ühildub 3. isikust pakkuja rakendusega KeyLinker.<br>Rakenduse abil saate muuta nuppe, reguleerida vibratsiooni ja enamat.<br>Rakendus on saadaval nii Google Plays kui App Store›is.

### **Lahtiütlemine**

DistIt services AB ja Aurdel ei ole seotud rakenduse KeyLinker arendajate või arendamise ega App Store›i või Google Playga.

### **Garantii**

Garantiiteabe kohta vaadake palun www.deltaco.eu.

### **Tugi**

Täiendavat tooteteavet leiate aadressil www.deltaco.eu. Võtke meiega ühendust e-posti teel: help@deltaco.eu

1. Vasen ohjaussauva 2. Miinuspainike 3. Turbopainike 4. "Koti"-painike 5. Kuvakaappaus- ja pelivide- opainike 6. Pluspainike 7. Y-painike 8. X-painike 9. A-painike 10. B-painike 11. Oikea ohjaussauva 12. LED-valot 1, 2, 3, 4 (al- haalta ylöspäin lueteltuna) 13. Ristikko-ohjain 14. R-painike 15. L-painike 16. ZL-painike 17. USB-C-latausportti 18. ZR-painike 19. ML-painike 20. 3,5 mm ääniliitäntä 21. Laiteparin muodostuspainike 22. MR-painike

### **Switch-konsoliin kytkeminen (langaton)**

Muodosta yhteys peliohjaimeen laitteen asetuksista. Valikon tek-<br>stit vaihtelevat kielen ja käyttöjärjestelmäversion mukaan, mutta<br>niiden pitäisi olla suurin piirtein tällaisia:<br>Paina "Koti"-painiketta päävalikossa -> Cont Grip/Order. Muodosta yhteys pitämällä laiteparin muodostuspainiketta (21) pohjassa n. 4 sekunnin ajan.

Tuotteen neljä LED-valoa vilkkuvat nopeasti. Vapauta painike. Noudata tämän jälkeen näytöllä olevia ohjeita. LED-valo 1 jää päälle.

### **Switch-konsoliin kytkeminen (langallinen)**

Ennen kuin kytket peliohjaimen konsoliin, sinun tulee kytkeä Pro<br>Controller Wired Communication -toiminto käyttöön.<br>Päävalikko -> System Settings -> Controllers and Sensors -> Pro<br>Controller Wired Communication -> On. Liitä USB-A-USB-C-kaapeli peliohjaimen ja konsolin telakan välil-<br>le. Kytke TV-tila käyttöön.<br>Paina "Koti"-painiketta päävalikossa -> Controllers -> Change<br>Grip/Order. Noudata tämän jälkeen näytöllä olevia ohjeita. Jos<br>pel

**Yhteyden palauttaminen ja peliohjaimen herättäminen**<br>Jos haluat muodostaa yhteyden uudestaan, pidä "Koti"-painiketta<br>pohjassa n. 2 sekunnin ajan. Tämä herättää samalla peliohjaimen. Peliohjain odottaa tällöin yhteyttä 10 sekuntia. Jos sitä ei muo- dosteta, tuote jää lepotilaan.

**Yhteyden katkaiseminen (Switch)**<br>Saat katkaistua yhteyden, kun pidät "Koti"-painiketta pohjassa n.<br>6 sekunnin ajan. Peliohjain menee lepotilaan.<br>Huom.! Tämä avaa myös konsolin lepotilaikkunan.

### **3,5 mm liitäntä (Switch ja Windows)**

Liitäntään voi kytkeä mikrofonin, kuulokkeet tai kuulokemikro- fonin.

Toimii ainoastaan Switchin langallisessa tilassa ja Windowsin<br>langallisessa "Pro Controller "-tilassa.<br>Katso langallista tilaa koskeva kohta (joko Switchin tai Windowsin

osalta). Kun toimintatilan käyttöönotto on onnistunut, voit liit-<br>tää 3,5 mm:n kaapelin ohjaimeen.<br>Jos et kuule ääntä, voit kokeilla irrottaa kaapelin ja liittää sen

takaisin paikalleen.

**Vianmääritys (Switch)**<br>Varmista, ettei pelikonsoli ole lentotilassa. Kokeile poistaa<br>laitepari kohdasta "Controllers and Sensors". Kokeile muodostaa yhteys uudestaan.

### **Värinämoottorit**

Peliohjaimessa on kaksi kiinteää värinämoottoria.

**Ohjainsauvan kalibrointi (Switch)**<br>1. Paina "Koti"-painiketta päävalikossa -> System Settings -><br>Controllers and Sensors -> Calibrate Control Sticks.<br>2. Noudata tämän jälkeen näytöllä olevia ohjeita.

**Liikeohjauksen kalibrointi (Switch)**<br>1. Paina "Koti"-painiketta päävalikossa -> System Settings -> Controllers and Sensors -> Calibrate Motion Controls.<br>2. Noudata tämän jälkeen näytöllä olevia ohjeita.<br>Jos kalibrointi onnistui, käynnistä peliohjain ja konsoli uud-<br>estaan.

Jos kalibrointi epäonnistui, palauta tehdasasetukset Y-painikkeel- la ja toista kalibrointi X-painikkeella.

**Windowsiin, Androidiin tai iPhoneen kytkeminen** Langaton yhteys on mahdollista muodostaa kahdella eri tavalla: joko X- tai Y-painikkeella. X-painikkeen yhteys hyödyntää järjest- elmän Xinput-rajapintaa. Androidin tapauksessa suosittelemme käyttämään Y-painiketta, Win-<br>dowsin ja iPhonen kohdalla taas X-painiketta.<br>Jos sinulla on iPhone ja olet muodostanut yhteyden Y-painikkeella, pelit eivät vastaa komentoihin. Kokeile muodostaa yhteys uudestaan X-painikkeella. Peliohjain ilmestyy laitteen Bluetooth-asetuksissa olevaan luet-<br>teloon. Sen nimi vaihtelee sen mukaan, mitä painiketta käytettiin. Langaton (X-painike): Xinput-tila. Paina laiteparin muodostus-<br>painiketta (21) ja X-painiketta samanaikaisesti. painiketta (21) ja X-painiketta samanaikaisesti.<br>LED-valot 1 ja 4 alkavat vilkkua. Tämän jälkeen on mahdollista muodostaa yhteys peliohjaimeen Blue- tooth-asetuksien kautta. Langaton (Y-painike): Paina laiteparin muodostuspainiketta (21) ja Y-painiketta samanaikaisesti. LED-valot 2 ja 3 alkavat vilkkua. Tämän jälkeen on mahdollista muodostaa yhteys peliohjaimeen Blue- tooth-asetuksien kautta. Langallinen (ainoastaan Windows): Liitä laitteen ja peliohjaimen välille USB-kaapeli. Jos käytät tavallista USB-yhteyttä, tuote näkyy tietokoneelle XBOX 360 -ohjaimena. LED-valot 1 ja 4 vilkkuvat. Ainoastaan Windows: Tuote on asetettuna oletusarvoisesti Xin-<br>put-ohjaimeksi.<br>Xinput-tilassa A:sta tulee B, B:stä tulee A, X:stä tulee Y ja Y:stä tulee X. 3,5 mm:n ääniliitäntä vaatii toimiakseen, että Switch Pro Control- ler -tila on kytkettynä käyttöön. Saat Windowsin ja Steamin tunnistamaan tuotteen Switch Pro<br>-ohjaimeksi, kun pidät oikeaa ohjaussauvaa (11) pohjassa painik--ohjaimeksi, kun pidät oikeaa ohjaussauvaa (11) pohjassa painik-<br>keen lailla.<br>Liitä tämän jälkeen peliohjain tietokoneeseen USB-kaapelilla. Yhteensopiva Windows 10:n, Windows 11:n ja uudempien versioiden kanssa.

**Steamin käyttö langattomasti (ainoastaan Windows)** Yhdistä pitämällä laiteparin muodostuspainiketta (21) pohjassa n. 4 sekunnin ajan. Tuotteen neljä LED-valoa vilkkuvat nopeasti. Vapauta painike. Valitse peliohjain tietokoneen Bluetooth-asetuksista.

LED-valo 1 jää päälle, jos yhdistäminen onnistui.

### **Turbotila**

Seuraavia painikkeita on mahdollista käyttää turbotilassa: A B X Y L R ZR ZL

1. Turbotilan aktivointi: paina turbopainiketta ja sitä painiket- ta, jolle haluat aktivoida turbotilan.

2. Aŭtomaattisen turbotilan aktivointi: paina turbopainiketta ja<br>sitä painiketta, jolle turbotila on jo aktivoitu.<br>3. Turbotilan kytkeminen pois päältä: paina turbopainiketta ja<br>sitä painiketta, jolle on aktivoitu automaat väristä.

Turbotoiminnon testaus Switch-konsolilla: paina "Koti"-painiketta<br>päävalikossa -> System Settings -> Controllers and Sensors -> Test<br>Input Devices -> Test Controller Buttons.

### **Lepotila**

1. Peliohjain menee lepotilaan, kun konsolin näyttö sammuu. 2. Tuote menee lepotilaan myös silloin, kun yhteys on päällä ja painikkeita ei käytetä 5 minuuttiin.

### **Lataaminen**

Lataaminen: Kytke peliohjaimen ja virtalähteen välille USB-kaape- li. Virtalähteenä voi toimia esim. tietokone tai erillinen USB-virtasovitin.

LED-valot vilkkuvat lataamisen aikana. Vilkkumistapa vaihtelee sen mukaan, mikä latauksen tila on.

Kun lataus on valmis, valot muuttuvat kiinteiksi. Lepotilan aikana<br>valot ovat poissa päältä.<br>Kun peliohjainta lataa tietokoneen avulla, sitä ei ole mahdollista

kytkeä pois päältä. LED-valot on kuitenkin mahdollista sammuttaa, ks. kohta "LED-valojen toimintatila".

Voit tarkastaa akun lataustason painamalla samanaikaisesti miinus-

ja turbopainikkeita. Jos LED-valot vilkkuvat nopeasti, tuotteen akku on vähissä.

### **LED-valojen toimintatila**

Huomaa, että peliohjain ei muista aiemmin käytettyä toimintatilaa.  $L + R$ 

Jos haluat kytkeä ABXY-painikkeiden valot päälle tai pois, pidä pohjassa L + R-painikkeita 6 sekunnin ajan. ZL + ZR

Jos haluat kytkeä vasemman ja oikean ohjaussauvan valot päälle tai pois päältä, pidä pohjassa L + R-painikkeita 6 sekunnin ajan.

### $+$  ELler  $+$ **COL**

Jos haluat suurentaa kirkkautta, pidä pohjassa miinuspainiketta ja paina ristikko-ohjainta (13) ylöspäin. Kirkkauden pienentäminen taas tapahtuu painamalla ohjainta alaspäin.

### m +

Jos haluat vaihtaa LED-valojen toimintatilaa, pidä pohjassa plus-<br>painiketta ja paina ristikko-ohjainta vasemmalle (13).<br>Toimintatilat: sateenkaari + hengittävä > sateenkaari + värikierto<br>> hengittävä > kiinteä väri > pois

# +

Hengittävässä tilassa ja kiinteän värin kohdalla saa vaihdettua<br>väriä manuaalisesti. Pidä pohjassa pluspainiketta ja paina ristik-<br>ko-ohjainta oikealle (13).

## +

Responsiivinen toimintatila: pidä pohjassa miinuspainiketta ja paina ristikko-ohjainta vasemmalle (13). Toiminnon käyttö vaatii, että vasemman ja oikean ohjaussauvan LED-valot on kytketty päälle. Toimintatila noudattaa peliohjaimen yleistä LED-tilaa. Peliohjain ei muista viimeksi käytettyä LED-tilaa.

### **Turbonopeuden säätäminen**

Turbotilalla on kolme eri nopeusvaihtoehtoa: 5, 12 (oletus) ja 20 painallusta sekunnissa. Nopeuden suurentaminen: pidä pohjassa turbopainiketta (3) ja paina oikeaa ohjaussauvaa (10) ylöspäin. Nopeuden pienentäminen: pidä pohjassa turbopainiketta (3) ja paina oikeaa ohjaussauvaa (10) alaspäin.

**Värinätoiminnon säätäminen (Switch)** Värinätoiminnossa on neljä eri tehoasetusta: 0 %, 30 %, 70 % (oletus) ja 100 %. Tehon suurentaminen: pidä pohjassa turbopainiketta (3) ja paina vasenta ohjaussauvaa (1) ylöspäin. Tehon pienentäminen: pidä pohjassa turbopainiketta (3) ja paina vasenta ohjaussauvaa (1) alaspäin.

### **Makropainikkeet**

Makropainikkeet MR (22) ja ML (19) sijaitsevat peliohjaimen<br>pohjassa. Oletusarvoisesti on käytössä makrot A=ML sekä B=MR.<br>Seuraavia painikkeita on mahdollista käyttää osana makroja:<br>A/B/X/Y/L/R/ZL/ZR/ylös/alas/vasen/oikea.

Näin asetat makron: 1. Pidä pohjassa turbo- ja ML-painikkeita tai turbo- ja MR-painik-<br>keita n. 2 sekunnin ajan. LED-valot 2 ja 3 vahvistavat tämän<br>jäämällä päälle.<br>2. Paina sitä näppäinyhdistelmää, jonka haluat nauhoittaa osaksi

makroa. Peliohjain tulee muistamaan painikkeet, niiden järjestyk- sen sekä painallusten välissä olevan ajan.

3. Tallenna makro painamalla joko ML- tai MR-painiketta (sen mukaan, mitä painettiin vaiheessa 1). LED-valo palaa takaisin aiempaan toimintatilaansa.

Kun peliohjain muodostaa yhteyden uudestaan, se tulee muistamaan aiemmin tallennetut makroasetukset.

Saat tyhjennettyä makroasetukset, kun pidät pohjassa turbopaini- ketta ja ML-painiketta tai turbopainiketta ja MR-painiketta. Vahvista tyhjennys tämän jälkeen painamalla ML- tai MR-painiketta.<br>Makroasetusten testaus Switch-konsolilla: paina "Koti"-painiketta<br>päput Devices -> Test Controller Buttons.<br>Input Devices -> Test Controller Buttons.

# **Tehdasasetusten palauttaminen ja kytkeminen pois päältä** Jos haluat kytkeä peliohjaimen pois päältä, pidä "Koti"-painiketta

pohjassa n. 10 sekunnin ajan. Jos haluat palauttaa tehdasasetukset, pidä miinus- ja turbopainik-<br>keita pohjassa n. 6 sekunnin ajan.

Tehdasasetusten palautus nollaa makropainikkeiden, värinämoot-<br>toreiden ja turbonopeuden asetukset. **Puhdistaminen**<br>**Puhdistaminen** 

Tuotteen voi puhdistaa pehmeällä, kuivalla liinalla.

### **Sovellus**

Peliohjain tukee KeyLinker-sovellusta, joka on kolmannen osapuolen kehittämä. Sovelluksen avulla voi säätää mm. painikkeiden järj-<br>estystä ja värinätoiminnon tehoa.<br>Sovellus on tarjolla sekä Google Playssa että App Storessa.

**Vastuuvapauslauseke**

DistIt Services AB ja Aurdel eivät ole kytköksissä KeyLink- er-sovelluksen kehitykseen ja kehittäjiin eikä App Storeen tai Google Playhin.<br>Takuu

**Takuu** Takuuehdot voi lukea osoitteesta www.deltaco.eu. **Tuotetuki**

Tuotteesta on lisätietoja osoitteessa www.deltaco.eu. Tukipalvelun sähköpostiosoite on help@deltaco.eu.

1. Manche gauche 2. Touche <del>-</del><br>3. Touche Turbo 4. Touche « Accueil » 5. Touche de capture d'écran (capture d'écran et enregistrement vidéo) 6. Touche + 7. Touche Y 8. Touche X 9. Touche A 10. Touche B 11. Manche droit 12. Indicateurs LED 1, 2, 3, 4 comptant de bas en haut 13. Pavé directionnel 14. Touche R 15. Touche L 16. Touche ZL 17. Port de charge USB-C 18. Touche ZR 19. Touche ML 20. Port audio 3,5 mm 21. Touche de connexion 22. Touche MR

### **Connexion à la console « Switch » (sans fil)**

Connectez la manette via le système de la console. Selon la langue et la version du système, le menu peut être différent, mais il devrait ressembler à ceci :

Appuyez sur le bouton « Accueil » de l'écran principal -> Manettes -> Changer de poignée / commande.

Appuyez<sup>-</sup>sur le boiton de connexion (21) et maintenez-le enfoncé<br>pendant environ 4 secondes pour vous connecter.<br>Les 4 LED clignotent rapidement (relâchez le bouton).<br>Suivez les instructions à l'écran pour vous connecter.

### **Connexion à la console « Switch » (câblée)**

Avant de connecter la manette à la console, vous devez activer la<br>communication câblée du Pro Controller.<br>Depuis l'écran principal -> Paramètres du système -> Manettes et capteurs -> Communication filaire Pro Controller-> Activé. Connectez un câble USB-A à USB-C à la manette et à la station d'accueil de la console. Le mode TV doit également être activé.<br>Appuyez sur le bouton « Accueil » de l'écran principal -> Manettes<br>-> Changer de poignée / commande. Suivez les instructions à<br>l'écran pour vous connecter. S' c'est que la connexion filaire est réussie.

### **Reconnexion et réveil de la manette**

Pour vous reconnecter, appuyez sur le bouton « Accueil » et maintenez-le enfoncé pendant environ 2 secondes pour réveiller la manette et la reconnecter. La manette repasse en mode veille si elle ne parvient pas à se reconnecter dans les 10 secondes.

**Déconnexion (« Switch »)**<br>Appuyez sur le bouton « Accueil » et maintenez-le enfoncé pendant environ 6 secondes pour déconnecter la manette. La manette passera en mode veille. Remarque : cette opération ouvre également la fenêtre de mise en veille de la console.

**3,5 mm (« Switch » et « Windows »)** Utilisez la connexion audio de 3,5 mm pour brancher un microphone, des écouteurs ou un casque. Ne fonctionne qu'en mode câblé sur « Switch » et, sous « Windows » en mode « pro ». Vérifiez la section relative au mode câblé (différente pour « Switch » ou « Windows »), puis, une fois que vous avez réussi, vous pouvez vous connecter à l'aide de la connexion audio 3,5 mm. Si vous n'entendez aucun son, essayez de vous déconnecter et de vous reconnecter.

**Dépannage (« Switch »)**<br>Assurez-vous que le mode avion est désactivé. Essayez de supprimer<br>les informations relatives à cette manette dans ->manettes et capteurs. Essayez de vous reconnecter.

### **Vibration**

La manette est équipée de 2 moteurs de vibration intégrés.

**Calibrage du manche (interrupteur)**<br>1. Appuyez sur le bouton « Accueil » de l'écran principal -><br>Paramètres du système -> Manettes et capteurs -> Calibrer les bâtons de commande. 2. Suivez les instructions à l'écran pour calibrer.

**Étalonnage de la commande de mouvement (commutateur)** 1. Appuyez sur le bouton « Accueil » de l'écran principal -> Paramètres du système -> Manettes et capteurs -> Calibrer les

commandes de mouvement.

2. Suivez les instructions à l'écran pour calibrer.<br>Si l'étalonnage est réussi, redémarrez la manette et la console.<br>Si l'étalonnage échoue, appuyez sur la touche Y pour rétablir les<br>paramètres, et appuyez sur la touche X

**Connexion à « Windows » / « Android » / « iPhone »** Vous pouvez vous connecter de deux manières différentes avec le sans fil. Soit par le bouton X, soit par le bouton Y. X utilise Xinput (une API système). Pour Android, nous recommandons la connexion avec le bouton Y. Pour Windows et iPhone, nous recommandons la connexion par le bouton X. Si vous avez connecté un iPhone avec Y, les jeux ne répondront pas. Réessayez avec la connexion par le bouton X. La manette s'affichera avec des noms différents dans les paramètres Bluetooth en fonction du bouton sur lequel vous avez appuyé.<br>Sans fil (connexion X) : Xinput. Appuyez sur le bouton de **Sans fil (connexion X) :** Xinput. Appuyez sur le bouton de<br>connexion (21) + X.<br>Les LED 1 et 4 se mettent à clignoter.<br>À partir des paramètres Bluetooth, vous pouvez maintenant vous connecter à cette manette. **Sans fil (connexion Y)** : Appuyez sur le bouton de connexion (21) + V Les LED 2 et 3 se mettent à clignoter. À partir des paramètres Bluetooth, vous pouvez maintenant vous connecter à cette manette. **Filaire (Windows uniquement)** : Connectez la manette à un appareil à l'aide d'un câble USB. Remarque : si vous ne vous connectez qu'avec un câble USB, la manette sera identifiée comme une manette XBOX 360. Les LED 1 et 4 clignotent. Windows uniquement : La manette utilise par défaut XInput.<br>Dans XInput, « A » devient « B », « B » devient « A », « X »<br>devient « Y » « Y » devient « X ».<br>Le mode Switch Pro Controller est nécessaire pour que l'entrée audio de 3,5 mm fonctionne. Pour que Windows et Steam identifient la manette comme une Switch Pro Controller, appuyez sur le manche droit (11) comme sur un bouton et maintenez-le enfoncé. Connectez ensuite la manette à l'aide d'un câble USB. Compatible avec Windows 10/11 ou supérieur. **STEAM sans fil (Windows uniquement)** Appuyez sur le bouton de connexion (21) et maintenez-le enfoncé pendant environ 4 secondes pour vous connecter. Les 4 LED clignotent rapidement (relâchez le bouton). Dans les paramètres Bluetooth de votre PC, sélectionnez cette manette. La LED 1 reste allumée, indiquant une connexion réussie. **Turbo** La fonction Turbo fonctionne avec ces boutons : A B X Y L R ZR ZL 1. Activez le turbo : Appuyez sur le bouton turbo + le bouton sur

lequel vous voulez activer le turbo. 2. Activer le turbo automatique : Appuyez sur le bouton turbo + le

bouton qui a déjà activé le turbo. 3. Désactiver le turbo : Appuyez sur turbo + et sur le bouton qui a activé le turbo automatique.

Pour désactiver toutes les fonctions du turbo en même temps,<br>appuyez sur le bouton turbo et maintenez-le enfoncé pendant appuyez sur le bouton turbo et maintenez-le enfoncé pendant<br>environ 6 secondes jusqu'à ce que la manette vibre.<br>Console « Switch » : Tester les paramètres du turbo -> Appuyer<br>sur le bouton « Accueil » de l'écran principal du système -> Manettes et capteurs -> Tester les périphériques d'entrée -> Tester les boutons de la manette.

### **Mode veille**

1. Lorsque l'écran de la console s'éteint, la manette passe en mode veille. 2. Lorsqu'elle est connectée, la manette passe automatiquement en mode veille après 5 minutes d'inactivité. Chargement<br>Pour charge charger : Connectez un câble USB à la manette et à une source d'alimentation USB. Par exemple, un adaptateur d'alimentation USB ou un ordinateur.

Les LED clignotent pendant le chargement. Elles clignotent

différemment en fonction de l'état de l'appareil.

Lorsque l'appareil est complètement chargé, les LED restent allumées (connexion). Les LED s'éteignent en état de veille.<br>Pendant le chargement avec un ordinateur, vous ne pouvez pas<br>éteindre la manette, mais vous pouvez éteindre les LED. Voir les modes LED. Vous pouvez vérifier le niveau de la batterie en appuyant

rapidement sur le bouton - et le bouton turbo. Le clignotement rapide des indicateurs LED indique que la batterie est faible

### **Modes LED**

Veuillez noter que la manette ne se souvient pas du dernier mode LED utilisé.

 $\overline{1}$  +  $\overline{2}$ 

Allumez ou éteignez les LED des boutons ABXY en appuyant sur L + R et en les maintenant enfoncés pendant 6 secondes.

ZL + ZR Allumez ou éteignez les LED des manches droit et gauche en appuyant sur ZL + ZR pendant 6 secondes.

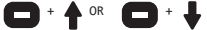

Augmentez la luminosité en maintenant la touche - enfoncée et en appuyant sur le haut du pavé directionnel (13), ou diminuez-la en appuyant sur le bas du pavé.

## $+$  +

Changez de mode LED en maintenant la touche + enfoncée et en appuyant sur la gauche du pavé directionnel (13). Modes : arc-en-ciel + respiration > arc-en-ciel + cycle de couleurs > respiration > couleur statique > arrêt. Puis, ils se répètent.

## •∙0

Pour le mode respiration et le mode couleur statique, vous pouvez changer manuellement de couleur en maintenant la touche + enfoncée et en appuyant sur la droite du pavé directionnel (13).

### **Contract** +  $\blacktriangleleft$

Mode LED réactif : maintenez le bouton - enfoncé et appuyez sur la gauche du pavé directionnel (13). Ce mode nécessite que les LED des manches droit et gauche soient activées. Le mode suit le mode LED actuel de la manette.

La manette ne se souvient pas du dernier mode LED utilisé.

## **Régler la vitesse du turbo**

Le turbo peut être réglé sur 3 vitesses (pressions automatiques par seconde = pps) : 5pps, 12pps (par défaut) et 20 pps.<br>Augmenter la vitesse : Appuyez et maintenez le bouton turbo (3) et<br>le manche droit (10) vers le haut pour augmenter la vitesse. Diminuer la vitesse : Appuyez et maintenez le bouton turbo (3) et le manche droit (10) vers le bas pour diminuer la vitesse.

**Régler la vibration (« Switch »)**<br>Les vibrations peuvent être réglées sur 4 intensités : 0 %, 30 %,

70 % (par défaut), 100 %.<br>Augmenter la vibration : Appuyez et maintenez le bouton turbo (3)<br>et le manche gauche (1) vers le haut pour augmenter la vibration.<br>Diminuer la vibration : Appuyez et maintenez le bouton turbo (3)

### **Boutons de macro**

Les boutons de macro MR (22) et ML (19) se trouvent sous la<br>manette. Les macros par défaut sont A=ML, B=MR. Les boutons<br>suivants peuvent être configurés en macros : A / B / X / Y / L / R / ZL / ZR / haut / bas / gauche / droite. Pour définir une macro :

1. Appuyez sur la touche turbo et ML ou MR et maintenez-la enfoncée pendant environ 2 secondes. Les LED 2 et 3 confirment en restant allumées.

2. Appuyez sur la combinaison de boutons que vous souhaitez enregistrer dans une macro. La macro se souviendra des touches et de leur ordre, ainsi que de l'intervalle de temps entre les pressions.<br>3. Ann

Appuyez sur ML ou MR (en fonction de ce que vous avez appuyé à l'étape 1) pour enregistrer la macro. La LED revient au mode

### précédent.

Lorsque la manette se reconnecte, elle se souvient des derniers<br>paramètres de macro enregistrés.

paramètres de macro enregistrés.<br>Pour effacer les paramètres des macros, appuyez sur turbo et ML ou<br>MR pour effacer et enregistrer le réglage.<br>MR pour effacer et enregistrer le réglage. Console « Switch » : Tester les paramètres macro -> Appuyer sur le bouton « Accueil » de l'écran principal -> Paramètres du système

-> Manettes et capteurs -> Tester les périphériques d'entrée -> Tester les boutons de la manette.

**Réinitialisation et mise hors tension**<br>Appuyez sur la touche « Accueil » et maintenez-la enfoncée pendant environ 10 secondes pour éteindre l'appareil.<br>Appuyez sur la touche - et la touche turbo pendant environ 6<br>secondes pour effectuer une réinitialisation d'usine. La réinitialisation d'usine permet de régler par défaut les macros, les vibrations et la vitesse du turbo.

### **Nettoyage**

Nettoyer avec un chiffon doux et sec.

### **Application**

Cette manette de jeu est compatible avec l'application tierce KeyLinker. Avec l'application, vous pouvez modifier les boutons, changer la vibration, et plus encore. L'application est disponible sur Google play et App store.

### **Clause de non-responsabilité**

DistIt services AB et Aurdel ne sont pas associés aux développeurs ou au développement de l'application KeyLinker, ni à l'App store, ni à Google play.

### **Garantie**

Veuillez consulter www.deltaco.eu pour obtenir des informations sur la garantie.

### **Assistance**

Plus d'information sur le produit est disponible sur le site www.deltaco.eu. Contactez-nous par e-mail : help@deltaco.eu.

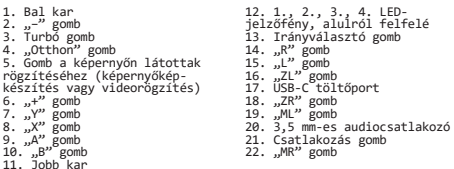

## **Csatlakoztatás a "Switch" konzolhoz (vezeték nélkül)**<br>Csatlakoztassa a kontrollert a konzol rendszeréhez. A rendszer

satlakoztassa a kontrollert a konzol rendszerenez. A rendszer meg, de alapvetően valamennyire hasonló lesz a következőhöz:<br>meg, de alapvetően valamennyire hasonló lesz a következőhöz:<br>Nyomja meg a "Home" (Otthon) gombot a válassza a Controllers (Kontrollerek) -> Change Grip/Order<br>(Elosztás/Sorrend módosítása) lehetőséget.<br>Tartsa nyomva kb. 4 másodpercig a csatlakozás gombot (21) a csatlakoztatáshoz.

A 4 LED gyorsan villogni kezd (ne tartsa tovább nyomva a gombot). Kövesse <sup>a</sup> képernyőn megjelenő utasításokat <sup>a</sup> csatlakoztatáshoz. Az 1. LED folyamatosan világítani fog.

## Csatlakoztatás a "Switch" konzolhoz (vezetékesen)<br>Mielőtt csatlakoztatja a kontrollert a konzolhoz, engedélyeznie

Mielőtt csatlakoztatja a konzolnert a konzolnoztatja a Pro Controller vezetékes kommunikációt.<br>A főképernyőn válassza a -> System Settings (Rendszerbeállítások)

A főképernyőn válassza a -> System Settings (Rendszerbeállítások)<br>Pro Controller Wired Communication (Pro kontroller vezetékes<br>Rommunikáció) -> On (Be) lehetőséget.<br>Michael Vezetékes

kommunikáció) -> On (Be) lehetőséget. Csatlakoztassa a kontrollert a konzol dokkolójához egy USB-A – USB-C összekötőkábellel. A TV-üzemmódot is aktivální kell.<br>Nyomja meg a "Home" (Otthon) gombot a fő képernyőről, majd<br>válassza a Controllers (Kontrollerek) -> Change Grip/Order<br>(Elosztás/Sorrend módosítása) lehetőséget. Kö

**Újracsatlakoztatás és a kontroller felébresztése** A kontroller aktiválásához és újracsatlakoztatásához nyomja meg kb. 2 másodpercig a "Home" (Otthon) gombot.<br>A kontroller visszatér alvó üzemmódba, ha 10 másodpercen belül nem tud csatlakozni.

**Lecsatlakoztatás ("Switch")**<br>Tartsa nyomva a "Home" (Otthon) gombot kb. 6 másodpercig a<br>kontroller lecsatlakoztatáshoz. A kontroller alvó üzemmódba lép. Megj.: ez a konzol alvó üzemmód ablakát is megnyitja.

### 3,5 mm-es csatlakozás ("Switch" és "Windows")

A 3,5 mm-es audiocsatlakozással csatlakoztathat egy mikrofont, fejhallgatót vagy headsetet. Ez csak vezetékes módban működik, és csak akkor, ha a Switchet és<br>a Windowst "pro" kontroller módban kapcsolta össze.<br>Ellenőrizze a vezetékes módról szóló részt (a Switch és a Windows Ellenőrizze a vezetékes módról szóló részt (a Switch és a Windows<br>esetében eltérő), majd ha a vezetékes mód elindítása sikeresen<br>megtörtént, létrehozhat 3,5 mm-es audiocsatlakoztatást.<br>Ha nem hall semmilyen hangot, próbálj

**Hibaelhárítás ("Switch")**<br>Ügyeljen rá, hogy a repülő üzemmód ki legyen kapcsolva. Próbálja<br>meg törölni az ehhez a kontrollerhez tartozó információt a -> controllers and sensors (kontrollerek és érzékelők) menüpontból.<br>Próbáljon meg újra csatlakozni.

### **Rezgés**

A kontrollerben 2 beépített rezgőmotor található.

A **vezérlőkar kalibrálása (Switch)**<br>1. Nyomja meg a "Home" (Otthon) gombot a fő képernyőről, majd<br>válassza a System settings (Rendszerbeállítások) -> Controllers<br>and sensors (Kontrollerek és érzékelők) -> Calibrate control

Mozgásvezérlő kalibrálása (Switch)<br>10 pyanya meg a "Home" (Otthon) gombot a fő képernyőről, majd<br>válassza a System settings (Rendszerbeállítások) -> Controllers<br>and sensors (Kontrollerek és érzékelők) -> Calibrate motion<br>c és a konzolt.<br>Ha a kalibrálás sikertelen, nyomja meg az "Y" gombot a beállítások<br>visszaállításához, majd nyomja meg az "X" gombot a kalibrációs lépések megismétléséhez. **Csatlakoztatás "Windows/Android/iPhone" rendszerhez**<br>A csatlakoztatást vezeték nélkül két egymáshoz hasonló módon,<br>az "X" gombbal, vagy az "Y" gombbal végezheti el. Az "X" gombos csatlakōzás az Xinputot használja (ami egy rendszer API).<br>Android-eszközöknél az "Y" gombos csatlakozást javasoljuk. Windows- és iPhone-eszközöknél az "X" gombos csatlakozást javasoljuk.<br>Ha "Y" gombbal csatlakoztatott egy iPhone-eszközt, a játék nem<br>fog reagálni. Helyette próbálja meg az eszközt az "X" gombbal csatlakoztatni. A kontroller eltérő nevekkel jelenik meg a Bluetooth<br>beállításokban attól függően, hogy melyik gombot használta. **Vezeték nélküli ("X" gombos) csatlakoztatás:** Xinput. Nyomja meg<br>a csatlakoztatás gombot (21) és az "X" gombot.<br>A 1. és a 4. LED villogni kezd.<br>Innentől kezdve a Bluetooth beállításokból már csatlakozhat ehhez<br>a kontrolle **Vezeték nélküli ("Y" gombos) csatlakoztatás:** Nyomja meg a csatlakoztatás gombot (21) és az "Y" gombot. A 2. és a 3. LED villogni kezd.<br>Innentől kezdve a Bluetooth beállításokból már csatlakozhat ehhez<br>a kontrollerhez. **Vezetékes csatlakoztatás (Csak Windows)**: Csatlakoztassa a<br>kontrollert az eszközhöz egy USB-kábellel.<br>Megjegyzés: Ha a csatlakoztatást csak USB-kábellel végzi el, a rendszer az eszközt XBOX 360 kontrollerként azonosítja be.<br>A 1. és a 4. LED villogni kezd.<br>Csak Windows: A kontroller alapértelmezés szerint XInput kiosztást használ.<br>Az "XInput" kiosztásban az "A"-ból "B" lesz, a "B"-ből "A" lesz,<br>az "X"-ből "Y" lesz, és az "Y"-ból "X" lesz.<br>A 3,5 mm-es audiobemenet működéséhez Switch Pro Controller<br>üzemmódra van szükség. Ahhoz, hogy a Windows és a Steam a kontrollert Switch Pro Controllerként azonosítsa be, nyomja meg hosszan a jobb kart (11) mintha egy gomb lenne.<br>Ezután csatlakoztassa a kontrollert egy USB-kábellel.<br>A Windows 10/11 és újabb verziókkal kompatibilis. **STEAM vezeték nélküli csatlakoztatás (csak Windows)** Tartsa nyomva kb. 4 másodpercig a csatlakozás gombot (21) a csatlakoztatáshoz. A 4 LED gyorsan villogni kezd (ne tartsa tovább nyomva a gombot). A számítógép Bluetooth beállításaiból válassza ki ezt a kontrollert.

Az 1. LED tovább világít folyamatosan, jelezve a sikeres kapcsolatot.

**Turbó üzemmód** A turbó üzemmód a következő gombokon működik: A, B, X, Y, L, R,<br>1. A Turbó üzemmód aktiválása: Nyomja meg a turbó gombot és azt a<br>gombot, amelyen a turbó üzemmódot szeretné.<br>2. Az automatikus turbó üzemmód aktiválása: Nyom

3. Turbó üzemmód kikapcsolása: Nyomja meg a turbó gombot és azt a gombot, amelyen már aktiválta az automatikus turbó üzemmódot. Āz összes turbó funkció egyszerre történő kikapcsolásához: Tartsa<br>nyomva a gombot kb. 6 másodpercig, amíg a kontroller rezegni kezd.<br>Switch konzol: Turbó beállítások tesztelése -> Nyomja meg a "Home" (Otthon) gombot a fő képernyőről, majd válassza a -><br>System Settings (Rendszerbeállítások) -> Controllers and sensors<br>(Kontrollerek és érzékelők) -> Test Input Devices (Bementi<br>(szközök tesztelése) -> Test Controlle gombot.

### **Alvó üzemmód**

1. Amikor a konzol képernyője kikapcsol, a kontroller alvó<br>üzemmódba lép.<br>2. A csatlakoztatott kontroller 5 percnyi tétlenség után 2. A csatlakoztatott kontroller 5 percnyi tétlenség után automatikusan alvó üzemmódba lép.

### **Töltés**

A töltéshez: Csatlakoztasson egy USB-kábelt a kontrollerhez és egy USB-s tápellátáshoz. Például egy USB-s elektromos adapterhez vagy egy számítógéphez. <sup>A</sup> LED-ek töltés közben <sup>a</sup> töltés állapotától függően eltérően villognak. A teljes feltöltés után a LED-ek folyamatosan világítanak (csatlakoztatott állapotban). Alvó állapotba lépve a LED-ek kikapcsolnak. Amikor <sup>a</sup> kontrollert számítógépről tölti, <sup>a</sup> kontrollert nem kapcsolhatja ki, de kikapcsolhatja a LED-eket. Lásd a LEDüzemmódokat. Az akkumulátor töltöttségi szintjét a "–" gomb és a turbó gomb<br>gyors lenyomásával ellenőrizheti. gyors lenyomásával ellenőrizheti.<br>Á villogó LED-jelzőfények alacsony akkumulátortöltöttséget<br>jeleznek.

### **LED-üzemmódok**

Felhívjuk a figyelmét, hogy a kontroller nem emlékszik az utoljára használt LED-üzemmódra.  $L + R$ 

Az ABXY gombok LED-jeit az L + R gombok 6 másodperces nyomva tartásával kapcsolhatja be és ki.  $71 + 7R$ 

A jobb és bal oldali kar LED-jeit a ZL és ZR gombok 6 másodperces nyomva tartásával kapcsolhatja be és ki.

## $+$   $+$  vagy  $-$  +  $+$

A fényerőt a "–" gomb nyomva tartása mellett az irányítógombon (13) a "fel" megnyomásával növelheti, illetve a "le" megnyomásával csökkentheti.

## n +

A LED-üzemmódot a "+" gomb nyomva tartása mellett az<br>irányítógombon (13) a "balra" megnyomásával módosíthatja.<br>Üzemmódok: szivárvány és lélegzés > szivárvány és színes ciklus ><br>lélegzés > állandó szín > ki, majd ez ismétlő

### $\pm$ Œ

A lélegzés üzemmódnál és az állandó szín üzemmódnál a színt<br>manuálisan a "+" gomb nyomva tartása mellett az irányítógombon manyaiisan a سهر gumu nyumva tartasa mellet<br>(13) a "jobbra" megnyomásával módosíthatja.

### $+$  4 **COL**

Reagáló LED-üzemmód: a "-" gomb nyomva tartása mellett nyomja meg<br>az irányítólapon (13) a "balra" gombot. Ehhez az üzemmódnoz a bal<br>és jobb karok LED-jeinek engedélyezve kell lenniük. Az üzemmód a<br>kontroller nem emlékszik üzemmódra.

**A turbó sebesség módosítása**<br>A turbó sebesség (automatikus lenyomás másodpercenként [pps]) 3<br>eltérő fokozatban állítható: 5 pps, 12 pps (alapértelmezett) és<br>20 pps.

Sebesség növelése: Nyomja meg hosszan a turbó gombot (3) és a jobb kart (10) felfelé a sebesség növeléséhez.<br>Sebesség csökkentése: Nyomja meg hosszan a turbó gombot (3) és a<br>jobb kart (10) lefelé a sebesség csökkentéséhez.

### A rezgés módosítása ("Switch")

<sup>A</sup> rezgés erőssége <sup>4</sup> fokozatban állítható: 0%, 30%, 70% (alapértelmezett) és 100%. Rezgés növelése: Nyomja meg hosszan a turbó gombot (3) és a bal<br>kart (1) felfelé a rezgés növeléséhez.<br>Rezgés csökkentése: Nyomja meg hosszan a turbó gombot (3) és a bal kart (1) lefelé a rezgés csökkentéséhez.

**Makró gombok** Az MR (22) és ML (19) makrógombok a kontroller alatt találhatók.

Az alapértelmezett makrók a következők: A = ML, B = MR. A<br>következő gombok állíthatók be makróként:<br>A/B/X/Y/L/R/ZL/ZR/fel/le/balra/jobbra. Makró beállításához:

1. Tartsa kb. 2 másodpercig nyomva a turbó gombot és az ML vagy<br>MR gombot. A 2. és a 3. LED a műveletet folyamatos világítással<br>igazolja vissza.

2. Nyomja meg azt a gombsorrendet, amelyhez be kíván állítani egy makrót. A kontroller emlékezni fog a gombokra, a sorrendjükre és a<br>gombnyomások közötti időközökre.<br>3. Nyomja meg az ML vagy MR gombot (annak függvényében, hogy az

1. lépésben melyiket nyomta meg) a makró mentéséhez. Ekkor a LED<br>visszavált az előző üzemmódba.

visszavált az előző üzemmódba.<br>Amikor a kontroller újra csatlakozik, emlékezni fog az utoljára<br>mentett makróbeállításokra.

A makróbeállítások törléséhez tartsa nyomva a turbó gombot és az ML vagy MR gombot, majd nyomja meg újra az ML vagy MR gombot a törléshez és a beállítás mentéséhez.

Switch konzol: Makróbeállítások tesztelése -> Nyomja meg a<br>"Home" (Otthon) gombot a fő képernyőről, majd válassza a -><br>System Settings (Rendszerbeállítások) -> Controllers and sensors (Kontrollerek és érzékelők) -> Test Input Devices (Bementi eszközök tesztelése) -> Test Controller (Kontroller tesztelése) gombot.

### **Alapbeállítás visszaállítása és kikapcsolás**

Tartsa nyomva a "Home" (Otthon) gombot kb. 10 másodpercig az<br>eszköz kikapcsolásához. Tartsa nyomva a "-" és turbó gombot kb. 6 másodpercig a gyári<br>alapbeállítás visszaállításához.<br>A gyári alapbeállítás a makró gombokat, a rezgést és a turbó<br>sebességet alapértelmezettre állítja vissza.

### **Tisztítás**

Puha, száraz ruhával tisztítsa.

**Alkalmazás**<br>Ez a játékkontroller kompatibilis a tőlünk független fejlesztők Ez a játékkontroller kompatibilis a tőlünk független fejlesztők<br>által készített Keylinker alkalmazással. Ezzel az alkalmazással<br>módosíthatja a gombokat, változtathat a rezgésen stb.<br>Az alkalmazás a Google Play és az App St elérhető.

**Felelősség kizárása** A DistIt services AB, valamint az Aurdel cégeknek nincs befolyása a KeyLinker alkalmazás, valamint az App Store és a Google Play fejlesztőire és fejlesztéseire.

### **Garancia**

A garanciális információkat lásd a www.deltaco.eu webhelyen.

### **Támogatás**

A www.deltaco.eu webhelyen további információkat talál a termékről. <sup>A</sup> következő e-mail-címen keresztül léphet velünk kapcsolatba: help@deltaco.eu.

1. Kreisā analogā kursorsvira 2. – poga<br>3. Turbo poga 4. «Sākuma» poga<br>5. Ekrāna tveršanas poga (uzņemt<br>ekrānuzņēmumu un ierakstīt video) 6. + poga 7. Y poga 8. X poga 9. A poga 10. B poga 11. Labā analogā kursorsvira 12. LED indikatori 1., 2., 3., 4., skaitot no lejas uz augšu 13. Virziena pogas 14. R poga 15. L poga<br>16. ZL poga<br>17. USB-C uzlādes pieslēgvieta<br>18. ZR poga 19. ML poga 20. 3,5 mm audio pieslēgvieta 21. Savienojuma poga 22. MR poga

Savienošana ar «Switch» konsoli (bezvadu)<br>Savienojiet kontrolleri, izmantojot konsoles sistēmu. Atkarībā no<br>sistēmas valodas un versijas izvēlne var izskatīties dažādi, bet<br>tai jābūt apmēram šādai:<br>tai jābūt apmēram šādai:

Galvenaja ekranā nospiediet taustiņu «Sakums» -> Kontrolleri -><br>Mashit sātverienu/izkārtojumu<br>1992-1912: Ungamatiem arisportos, turiet nospiestu savienojuma pogu<br>4. LED indikatori sāks ātri mirgot (atlaidiet pogu).<br>1. LED

**Savienošana ar «Switch» konsoli (ar vadu)** Controller Wired Komunikacija<br>
Salvenajā ekrāna -> Sistemas iestatījumi -> Kontrolleri un sensori<br>
Salvenajā ekrāna -> Sistemas iestatījumi - kontrolleri un konsoles<br>
odvestacijas. Jābūt aktivizētam arī TV režīmam.<br>
doksta

**Kontrollera atkārtota savienošana un atmodināšana**<br>Lai savienotu atkārtoti, piespiediet taustiņu «Sākums» un turiet<br>to nospiestu 2 sekundes lai ieslēgtu kontrolleri un no jauna<br>savienotos.

Kontrolleris atgriezīsies miega režīmā, ja tas nevarēs <sup>10</sup> sekunžu laikā no jauna savienoties.

**Atvienošana ("Switch")**<br>Lai atvienotu kontrolleri, nospiediet un apmēram 6 sekundes<br>turiet nospiestu taustiņu «Sākums». Kontrolleris pārslēgsies miega<br>režīmā.

Piezīme: tad atvērsies arī konsoles miega režīma logs.

### **3,5 mm ("Switch" un "Windows")**

Izmantojiet 3,5 mm audio savienojumu, lai pieslēgtu mikrofonu vai<br>austiņas.<br>Darbojas tikai vadu režīmā ar Switch un Windows vidē ar "pro"

Darbojas tikai vadu režīmā ar Switch un Windows vidē ar "pro"<br>kontrollera režīmu<br>Pārbaudiet vadu režīma sadaļu (atšķiras Switch vai Windows); kad<br>tas ir izdevies, varat savienot ar 3,5 mm audio.<br>Ja neko nedzirdat, mēģiniet

**Traucējummeklēšana ("Switch")**<br>Pārliecinieties, ka lidmašīnas režīms ir izslēgts. Mēģiniet dzēst<br>informāciju par šo kontrolleri no -> kontrolleri un sensori.<br>Mēģiniet atkārtoti izveidot savienojumu.

### **Vibrēšana**

Kontrollerim ir 2 iebūvēti vibrācijas motori.

### **Vadības sviru kalibrēšana (Switch)**

Vadiloas sviru KaliDresana (svilten)<br>1. Piespiediet «Sākuma» taustīņu galvenajā ekrānā -> Sistēmas<br>iestatījumi -> Kontrolleri un sensori -> Kalibrēt vadības sviras.<br>2. Lai kalibrētu, sekojiet ekrānā redzamajiem norādījumie

Kustības sviru kalibrēšana (Switch)<br>1. Piespiediet «Sākuma» taustinu galvenajā ekrānā -> Sistēmas<br>iestatījumi -> Kontrolleri un sensori -> Kalibrēt kustības sviras.<br>2. Lai kalibrētu, sekojiet ekrānā redzamajiem norādījumie

**Savienošana ar "Windows/Android/iPhone"** Bezvadu režīmā varat savienot 2 līdzīgos veidos. Ar X vai Y pogu.

X izmanto Xinput (sistēmas API).<br>Android ierīcēm iesakām izmantot Y pogas savienojumu. Windows un<br>iPhone ierīcēm iesakām izmantot X pogas savienojumu.<br>Ja savienosiet iPhone ar Y, spēles nereaģēs. Mēginiet vēlreiz ar X<br>poga

Kontrolleris Bluetooth iestatījumos parādīsies ar dažādiem<br>nosaukumiem atkarībā no tā, kuru pogu nospiedāt.<br>Bezvadu (X savienojums): Xinput. Nospiediet savienojuma pogu (21) + X.

Sāks Mirgos 1. un 4. LED indikators.<br>Tagad, izmantojot Bluetooth iestatījumus, varat izveidot<br>savienojumu ar šo kontrolleri.

Bezvadu (Y savienojums): Nospiediet savienojuma pogu (21) + Y.<br>Sāks Mirgos 2. un 3. LED indikators.<br>Tagad, izmantojot Bluetooth iestatījumus, varat izveidot<br>savienojumu ar šo kontrolleri.

Ar vadu (tikai Windows): Savienojiet kontrolleri ar ierīci, izmantojot USB vadu.

Piezīmē: Ja savienosiet tikai ar USB, tā tiks atpazīta tikai kā<br>XBOX 360 kontrolleris.<br>Tikai Windows (Start Piezīms, 1988).<br>Tikai Windows: Kontrollera noklusējuma iestatījums ir XInput.<br>Tikai Windows: Kontrollera noklusēju

Controller režīms.<br>Lai lautu Windows un Steam intentificēt kontrolleri kā Switch Pro<br>Controller, nospiestu.<br>turiet to nospiestu.

Pēc tam savienojiet kontrolleri ar USB vadu.<br>Saderīgs ar Windows 10/ 11 vai jaunāku versiju.

**STEAM bezvadu (tikai Windows)**<br>Nospiediet un apmēram 4 sekundes turiet nospiestu savienojuma pogu<br>(21), lai izveidotu savienojumu.

4 LED gaismas sāks ātri mirgot (atlaidiet pogu).<br>Sava datora Bluetooth iestatījumos izvēlieties šo kontrolleri.<br>1. LED indikators paliks iedegts, norādot, ka savienojums ir<br>veiksmīgi izveidots.

**Turbo**<br>Turbo darbojas attiecībā uz šiem taustiniem: A B X Y L R ZR ZL<br>1. Turbo aktivizēšana: Piespiediet turbo taustiņu + taustiņu,<br>vēlaties pieškirt turbo režīmu.

l<sup>urg</sup>o-kursykło-złażna-i Paterólarie turbó taustinu + taustinu, kuram<br>velaties pieskirt furbo režimu.<br>zaktorie turbo attivizēšana: Piespiediet turbo taustinu +<br>taustinu, kuram jau ir aktivizēts turbo režims.<br>informatiska

novibre.<br>Switch konsole: Pārbaudiet turbo iestatījumus -> galvenajā ekrānā<br>nospiediet "Sākuma" pogu -> Sistēmas iestatījumi -> Kontrollera pogas<br>sensori -> Pārbaudīt ievades ierīces -> Pārbaudīt kontrollera pogas

### **Miega režīms**

1. Kad konsoles ekrāns izslēdzas, kontrolleris aktivizē miega režīmu. 2. Kad kontrolleris ir savienots, tas automātiski ieslēgs miega režīmu pēc <sup>5</sup> neaktivitātes minūtēm.

### **Uzlāde**

UZLAD var uzlādētu: Savienojiet USB vadu ar kontrolleri un USB strāvas<br>padevi. Piemēram, ar USB strāvas adapteri vai datoru.<br>Uzlādes laikā LED indikatori mirgo. Tie mirgo atšķirīgi atkarībā

Uzlades laika LED inukkaturi mirgu. ILE mirgu diskiri ja okonizuota (m. 1818)<br>10 statusa, laika kontrolleris büs pilnigi uzladets, LED indikatori paliks<br>iedegti (savienots), Miega režimā galsmas diodes izslēgsies.<br>Veicot u

### **LED režīmi**

Nemiet vērā, ka kontrolleris neatceras pēdējo izmantoto LED režīmu.<br>L + R

Ieslēdziet vai izslēdziet ABXY pogu LED indikatorus, nospiežot un 6 sekundes turot L + R.

ZL + ZR<br>Ieslēdziet vai izslēdziet labās un kreisās puse kursorsviru LED<br>indikatorus, nospiežot un 6 sekundes turot ZL + ZR.<br>← ↑ √ VAI ← ↑ ↑

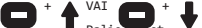

 $+$   $\leftarrow$ 

**Palieliniet spilgtumu, turot – pogu un ar virziena pogām (13) spiežot uz augšu, vai samaziniet to, spiežot uz augšu, vai samaziniet to, spiežot**  $\bullet$ 

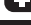

Mainiet LED režīmu, turot nospiestu + pogu un spiežot pa kreisi ar virziena pogām (13).<br>Režīmi: varavīksne + mainīgs > varavīksne + krāsu cikls > mainīgs > statiska krāsa > izslēgts. Pēc tam tas atkārtojas.<br>2. The mainīgs.

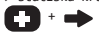

Mainīgajam un statiskas krāsas režīmam jūs varat manuāli nomainīt<br>krāsu, turot nospiestu + pogu un spiežot pa labi ar virziena pogām<br>(13).

### Ξ +  $\leftarrow$

Reagejošs LED režíms: turiet nospiestu – pogu un spiediet pa<br>kreisi ar virziena pogam (13). Sajā režíma ir jābūt aktivizētiem<br>labās un kreisās kursorsviras LED indikatoriem. Režíms seko<br>kontrollera esošajam LED režímam.<br>Ne

**Turbo ātruma noregulēšana**<br>Turbo var iestatīt uz 3 ātrumiem (automātiski piespiedieni vienā<br>sekundē = pps): 5pps, 12pps (noklusējums) un 20 pps.<br>Atruma palielināšana: Lai palielinātu ātrumu, nospiediet un turiet Accument particular and the particular field of the particular function popular field of the particular field of the term of the control of the control of the control of the control of the control of the control of the con

**Vibrācijas noregulēšana («Pārslēgšana»)**<br>Vibrāciju var iestātīt 4 intensitātes līmeņos: 0 %, 30 %, 70 %<br>(noklusējuma), 100 %.<br>Vibrācijas palielināšana: Lai palielinātu vibrāciju, nospiediet un<br>Vibrācijas samažināšana: Lai

**Makro pogas**<br>Makro pogas MR (22) un ML (19) atrodas kontrollera apakšā.<br>Noklusējuma makro pogas ir A=ML, B=MR. Šīs pogas var iestatīt kā<br>makro:

wan.y.<br>A/B/X/Y/L/R/ZL/ZR/uz augšu/uz leju/pa kreisi/pa labi.<br>Lai iestatītu makro:

lai iestatītu mākro: "comparent par attriem iestatītu magametra ir Alexandra (1. 2. Nospiediet par attriem a darbību, paliekot iedeģīti.<br>2. Nospiediet par attriem a darbību, paliekot iedeģīti.<br>2. Nospiediet popu kombinācij

Pec tam veireiz nospiediet mu vai mm, iai notiritu un sagiauatu<br>Switch konsole: Pārbaudiet makro iestatījumus -> galvenajā ekrānā<br>Sakith Konsole: "Sākuma" pogu -> Sistēmas iestatījumi -> Kontrollera pogas<br>sensori -> Pārbau

**Restartēšana un izslēgšana<br>Lai izslēgtu ierīci, nospiediet un apmēram 10 sekundes turiet<br>nospiestu taustinu «Sākums».** Lai izslēgtu ierīci, nospīediet un apmēram 10 sekundes turiet<br>nospiestu taustiņu «Sākums».<br>Lai atjaunotu rūpnīcas iestatījumus, nospiediet un apmēram 6<br>sekundes turiet nospiestu – pogu + turbo pogu. Rūpnīcas iestatījumu atiestatīšanas gadījumā makro pogām,<br>vibrācijai un turbo ātrumam tiek atjaunoti noklusējuma<br>iestatījumi.

**Tīrīšana** Tīriet ar mīkstu, sausu drānu.

### **Lietotne**

Lietotne<br>Šis spēles kontrolleris ir saderīgs ar trešās puses lietotni<br>KeyLinker. Izmantojot lietotni, varat modificēt pogas, mainīt<br>vibrāciju un daudz ko citu.<br>Lietotne ir pieejama gan Google Play, gan App Store.

### **Atruna**

DistIt services AB un Aurdel nav saistīti ar KeyLinker lietotnes, App Store vai Google Play izstrādāšanu vai to izstrādātājiem.

### **Garantija**

Lūdzu, apmeklējiet www.deltaco.eu, lai uzzinātu par garantiju.

### **Atbalsts**

Vairāk informācijas par precēm atrodama tīmekļa vietnē www.deltaco.eu. Sazinieties ar mums pa e-pastu: help@deltaco.eu

- 1. Kairysis valdiklis 2. – mygtukas 3. "Turbo" mygtukas 4. "Home" (pradžios) mygtukas 5. Ekrano vaizdo fiksavimo mygtukas (ekrano nuotrauka arba ekrano vaizdo įrašymas) 6. + mygtukas 7. Y mygtukas 8. X mygtukas 9. A mygtukas 10. B mygtukas 11. Dešinysis valdiklis
- 12. LED indikatoriai 1, 2, 3, 4 skaičiuojant iš apačios į<br>13. Keturkryptis valdiklis 14. R mygtukas<br>15. L mygtukas<br>16. ZL mygtukas<br>17. USB-C krovimo jungtis<br>18. ZR mygtukas
- 
- 
- 19. ML mygtukas 20. 3.5 mm audiojungtis 21. Prisijungimo mygtukas
- 22. MR mygtukas

Prisijungimas prie "Switch" žaidimų konsolės (bevielis)<br>Prijunkite žaidimų pultelį per žaidimų konsolės sistemą. Priklau-<br>somai nuo sąsajos kalbos ir Sistemas versijos, meniu gali skirtis,<br>tačiau iš esmės turėtų atrodyti p

paėmimo būdą/tvarką). Nuspauskite ir maždaug 4 sekundes palaikykite prisijungimo mygtuką

(21), kad prisijungtumėte. <sup>4</sup> LED indikatoriai ims greitai žybsėti (atleiskite mygtuką). Kad prisijungtumėte, sekite instrukcijas ekrane. LED indikatorius Nr. 1 lieka šviesti.

# **Prisijungimas prie "Switch" žaidimų konsolės (laidu)**

Prieš prijungdami žaidimų pultelų prie konsolės, turite įgali<br>Pagrindinis meniu -> System settings (Sistemos nustatymai) -> Controllers and sensors (Žaidimų pulteliai ir jutikliai) -> Pro Controller Wired communication ("Pro Controller Wired" sąsaja) -> Įjungta.

1)<br/>ongca<br>• Prijunkite USB-A-USB-C laidą prie žaidimų pultelio ir konsolės.<br>• Parijunkite USB-A-USB-C laidą prie vienas.<br>• Pagrindiniame ekrane spustelėkite "Home" (pradžios) mygtuką -> Controllers (Zaidimų pulteliai) paėmimo būdą/tvarką). Kad prisijungtumėte, sekite instrukcijas ekrane. Jei ties pasirinktu žaidimų pulteliu parašyta USB, vadina- si prisijungimas laidu buvo sėkmingas.

## **Prisijungimas iš naujo ir žaidimų pultelio aktyvinimas iš miego režimo**

**15 miego 'ezaino**<br>Abredami prisijungti iš naujo, nuspauskite ir maždaug 2 sekundes<br>palaikykite "Home" (pradžios) mygtuką, kad suaiktyvintumėte pultelį<br>iš miego režimo ir prisijungtumėte iš naujo.<br>Jei per 10 sekundžių nep

**Atsijungimas ("Switch")**<br>Norėdami atjungti žaidimų pultelį, nuspauskite ir maždaug 6<br>sekundes palaikykite "Home" (pradžios) mygtuką. Žaidimų pultelis pereis į miego režimą.<br>Pereis į miego režimą.<br>Pastaba: šis veiksmas taip pat atvers konsolės miego režimo langą.<br>**3,5 mm jungtis ("Switch" ir "Windows")** 

Norėdami prijungti mikrofoną arba ausines, naudokite 3,5 mm audiojungtį.

Veikia tik prisijungus laidu prie "Switch" bei prisijungus laidu<br>prie "Windows" "Pro" žaidimų pultelio režimu.

praznowan in to zasostani postesti (skiriasi "Switch" ir "Windows"), tuomet, sėkmingai prisijungę, galite prijungti ir 3,5<br>"Windows"), tuomet, sėkmingai prisijungę, galite prijungti ir 3,5<br>mm audiojungtį, sėkmingai prisiju

naujo.

### Trikčių šalinimas ("Switch")

Įsitikinkite, kad lėktuvo režimas išjungtas. Pabandykite ištrinti informaciją apie šį žaidimų pultelį "Controllers and sensors" (Žaidimų pulteliai ir jutikliai) meniu skiltyje. Pabandykite prisijungti iš naujo.

### **Vibracija**

Žaidimų pultelyje yra 2 integruoti vibracijos varikliukai.

### **Valdiklio kalibravimas ("Switch")**

1. Pagrindiniame ekrane spustelėkite "Home" (pradžios) mygtuką -> "System settings" (Sistemos nustatymai) -> Controllers and

sensors" (Žaidimų pulteliai ir jutikliai)-> Kalibruoti judesio<br>valdiklius..<br>2. Kad sukalibruotumėte, sekite instrukcijas ekrane.

**Judesio valdymo kalibravimas ("Switch")**<br>1. Press the "Home"- button from main screen -> System settings -> Controllers and sensors" (Zaidimų pulteliai ir jutikliai)-><br>-> Controllers and sensors" (Zaidimų pulteliai ekrane.<br>2. Kad sukalibravimas sėkmingas, iš naujo paleiskite žaidimų pulteli

ir konsole.<br>
Norski regensor – verslagen i verslagen i statsaliniranske regensor je za statsaliniranske regensor<br>
nustatymus ir spustelėkite X mygtuką, kad pakartotumėte kalibravi-<br>
mo žingsnius.<br>
mo žingsnius.

### **Prisijungimas prie "Windows/Android/iPhone"**

Bevieliu būdu galite prisijungti 2 panašiais būdais – naudodami X<br>arba Y mygtukus. X mygtukas naudoja "Xinput" (sistemos API). "Android" operacinėms sistemoms rekomenduojame jungimąsi Y mygtu-<br>ku. "Windows" ir "iPhone" operacinėms sistemoms rekomenduojame

jungimasi X mygtuku.<br>Jei prie "iPhone" prisijungėte Y mygtuku, žaidimai neveiks. Paban-<br>dykite dar kartelį naudojami prisijungimą X mygtuku.<br>Žaidimų pultelis "Bluetooth" nustatymuose bus rodomas skirtingais<br>pavadinimais, p

**Bevielis ryšys (X jungtis): "Xinput". Spustelėkite prisijungimo mygtuką (21) + X.** 

mygtuką (1–2) + X. Led III ims žybsėti.<br>"Bluetooth" nustatymuose dabar galite prisijungti prie šio žaidimų<br>pultelio.

**Bevielis ryšys (Y jungtis)**: Spustelėkite prisijungimo mygtuką  $(21) + Y$ 

LED´2 ir LED 3 indikatoriai ims žybsėti.<br>"Bluetooth" nustatymuose dabar galite prisijungti prie šio žaidimų<br>pultelio.<br>**Prisijungimas laidu (tik "Windows"**): USB laidu prijunkite žaidimų

Prisijungimas laidu (tik "Windows"): USB laidu prijunkite žaidimų<br>pultelį prie įrenginio.<br>Pastaba: Jei prisijungsite tik USB laidu, įrenginys bus rodomas<br>kaip X80X 360 žaidimų pultelis.<br>LED 1 ir LED 4 indikatoriai ims žybs

"Switch Pro Controller" režimas reikalingas, kad veiktų 3,5 mm<br>audiojungtis.

Kad "Windows" ir "Steam" identifikuotų žaidimų pultelį kaip<br>"Switch Pro Controller" žaidimų pultelį, nuspauskite ir laikykite<br>nuspaudę dešinijį valdiklį (11) kaip mygtuką.<br>Tuomet prijunkite žaidimų pultelį USB laidu.<br>Suder

**STEAM bevielis ryšys (tik "Windows")**<br>Kad prisijungtumėte, nuspauskite ir maždaug 4 sekundes palaikykite

prisijungimo mygtuką (21). 4 LED indikatoriai ims greitai ims greitai ims greitai ims greitai ims greitai ims g<br>4 LED indikatoriai ims greitai žybsėti (atleiskite mygtuką).<br>Savo kompiuterio "Bluetooth" nustatymuose pasirin

pulteli, patvirtindamas die patvirtindamas, kad prisi-<br>LED 1 indikatorius lieka šviesti, taip patvirtindamas, kad prisi-<br>jungta sėkmingai.

**Turbo**<br> **Turbo**<br> **Turbo** 

"Switch" konsolė: Test turbo settings (Išbandyti "Turbo" nus-<br>tatymus) -> Pagrindiniame ekrane spustelėkite "Home" (pradžios) mygtuką -> System settings (Sistemos nustatymai) -> "Controllers<br>and sensors" (Zaidimų pulteliai ir jutikliai)-> "Test Input Devic-<br>es" (Išbandyti prijungtus įrenginius) -> "Test Controller Buttons"<br>(išbandyti žaidimų pult

### **Miego režimas**

1. Išjungus konsolės ekraną žaidimų pultelis pereis <sup>į</sup> miego režimą. 2. Žaidimų pulteliui esant prijungtam, po <sup>5</sup> neaktyvumo minučių jis automatiškai pereis <sup>į</sup> miego režimą.

### **Krovimas**

Norint įkrauti: prijunkite USB laidą prie žaidimų pultelio ir USB maitinimo šaltinio, pavyzdžiui, USB maitinimo adapterio arba kompiuterio.<br>Kompiuterio.<br>Kompiuterio.<br>Kompiuterio.<br>indikatoriai žybsės skirtingai.

Visiškai ikrovus, LED indikāroriai liks nuolat šviesti (prisijun-<br>visiškai ikrovus, LED indikāroriai liks nuolat šviesti (prisijungs)<br>gra) Miego režimo metu, LED indikāroriai issijungs.<br>110 išjungti negalite, tačiau galite

### **LED režimai**

Atkreipkite dėmesį, kad žaidimų pultelis neįsimena paskutinio<br>naudoto LED indikatorių režimo.<br>| + R

Galite įjungti arba išjungti ABXY mygtukų LED apšvietimą paspaudę<br>ir maždaug 6 sekundes palaikę L + R mygtukus.<br>ZL + ZR<br>Galite ijungti arba išjungti kairiojo ir dešiniojo valdikliu

Galite į į ungti arba išjungti kairiojo ir dešiniojo valdikę ZL ir ZR<br>IED apšvietimą nuspaudę ir maždaug 6 sekundes palaikę ZL ir ZR<br>mygtukus.

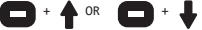

Ryškumą padidinti arba sumažinti galite keturkrypčio valdiklio<br>(13) rodyklėmis aukštyn ir žemyn, laikydami nuspaudę "-" mygtuką.

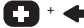

Pakeisti LED režimą galite keturkrypčio valdiklio (13) kairiąja<br>rodykle, laikydami nuspaudę "+" mygtuką".<br>Režimai: vaivorykštė + "kvėpavimas" > vaivorykštė + spalvų ciklas<br>> "kvėpavimas" > nuolat šviečianti spalva > išjung

## + ∙ם

"Kvėpavimo" režimo ir nuolat šviečiančios spalvos režimo metu<br>galite rankiniu būdu keisti spalvą keturkrypčio valdiklio (13) dešiniąja rodyklę, laikydami nuspaudę "+" mygtuką.

## +

Reaguojančio LED apšvietimo režimas: Laikydami nuspaudę "-"<br>mygtuką, spustelėkite keturkrypčio valdiklio (13) kairiąją ro<br>dyklę. Šiam režimui reikia, kad būtų įgalintas kairiojo ir dešin-<br>iojo valdiklių LED apšvietimas. Ši

**"Turbo" greičio reguliavimas** niai paspaudimai per sekundę): 5pps, 12pps (numatytasis greitis) ir 20 pps.

Padidinti greitį: nuspauskite ir laikykite "Turbo" mygtuką (3)<br>bei dešinįjį valdiklį(10) nukreipkite į viršų, kad padidintumėte greitį.<br>Europa

Sumažinti greitį: nuspauskite ir laikykite "Turbo" mygtuką (3)<br>bei dešinįjį valdiklį(10) nukreipkite į žemyn, kad sumažintumėte<br>greitį.

### Vibracijos reguliavimas ("Switch")

Galima pasirinkti iš 4 vibracijos intensyvumo lygių: 0%, 30%, 70%<br>(numatytasis intensyvumas), 100%.<br>Padidinti vibracijos intensyvumą: nuspauskite ir laikykite "Turbo"

(numatytasis intensyvumas), 180%.<br>Padidinti vibracijos intensyvumą; nuspauskite ir laikykite "Turbo"<br>Padidinti vibracijos intensyvumą; nuspauskite į viršų, kad<br>padidintumėte vibracijos intensyvumą.<br>Sumažinti vibracijos int

### **Makrokomandų mygtukai**

Makrokomandų mygtukai MR(22) ir ML (19) yra žaidimų pultelio apačioje. Numatytosios makrokomandos yra A=ML, B=MR. Šie mygtukai X/B/X/V/L/R/ZL/ZR/Jaukštyn/Zemyn/i kairę/į dešinę.<br>Norint nustatyti makrokomandą:<br>1. Nuspauskite ir maždaug 2 sekundes palaikykite "Turbo" mygtuką<br>1. Nuspauskite ir maždaug 2 sekundes palaikykite "Turbo" mygtuką<br>1. Nuspaus spustelėjimų intervalą.<br>3. Kad įrašytumėte makrokomandą, spustelėjim (Priklau-3. Kad įrašytumėte makrokomandą, spustelėjim (Priklau-30mai nuo to, kuri mygtuką spaudėte 1 žingsnyje). LED indikatoriai<br>sugriš į prieš tai buvu Assumption material prioritions is indigenous and interesting the state in the state of the analysis of the state of the state of the state of the state of the state of the state of the state of the state of the state of t es" (Išbandyti prijungtus irenginius) -> "Test Controller Buttons"<br>(išbandyti žaidimų pultelio mygtukus).

**Atstatymas ir išjungimas**

Noregami islaming in inspirance in mezonog av sensmusing passaring i "Home" (pradžios) mygtuka.<br>Abone" (pradžios) mygtuka.<br>6 sekundes palaikykite "-" mygtuka ir "Turbo" mygtuka.<br>6 sekundes palaikykite "-" mygtuka ir "Turbo intensyvumas ir "Turbo" greitis atstatomi į numatytuosius nus-<br>tatymus.

### **Valymas**

Valykite minkšta, sausa šluoste.

**Programėlė**<br>Šis žaidimų pultelis suderinamas su trečiosios šalies "KeyLinker" programėle. Programėlės pagalba galite modifikuoti mygtukų nus-<br>tatymus, keisti vibracijos nustatymus ir dar daugiau.<br>Programėlę galite rasti "Google Play" ir "App Store" prekyvietėse.

### **Atsakomybės ribojimas**

"DistIt services" AB ir "Aurdel" nėra susiję su programėlės<br>"KeyLinker" kūrėjais ir kūrimu ar su "Google Play" ir "App store"<br>prekyvietėmis.

### **Garantija**

Informacijos apie garantiją ieškokite www.deltaco.eu svetainėje.

### **Pagalba**

Daugiau informacijos apie gaminį galite rasti svetainėje www.deltaco.eu. Susisiekite su mumis elektroniniu paštu: help@deltaco.eu

- 1. Linker stick
- 
- 2. knop 3. Turbo-knop
- 4. Home-knop<br>5. Knop yoon
- 5. Knop voor schermopname
- (screenshot maken en video opnemen))
- 
- 6. + knop 7. Y-knop 8. X-knop
- 
- 9. A-knop
- 10. B-knop
- 11. Rechter stick
- 12. LED-indicatoren 1, 2, 3, 4
- tellen van beneden naar boven
- 13. Kanteltoets
- 14. R-knop
- 15. L-knop 16. ZL-knop
- 
- 17. USB-C oplaadpoort 18. ZR-knop
- 
- 19. ML-knop 20. 3.5 mm audiopoort 21. Verbindingsknop
- 
- 22. MR-knop

### **Verbinding met Switch-console (draadloos)**

Verbind de Controller via het systeem van de console. Afhankelijk<br>van de taal en de versie van het systeem kan het menu er anders<br>uitzien, maar het zou er ongeveer zo uit moeten zien:<br>Druk op de Home-knop op het hoofdscher Grip/Order.

Houd de verbindingstoets (21) ongeveer 4 seconden ingedrukt om

verbinding te maken.<br>De 4 LED-lampjes zullen snel knipperen (laat de knop los).<br>Volg de instructies op het scherm om verbinding te maken. Volg de instruction.<br>LED 1 blijft branden.

**Verbinding met Switch-console (bedraad)**<br>Voordat u de controller op de console aansluit, moet u Pro<br>Controller Wired Communication inschakelen.

Hoofdscherm -> Systeeminstellingen -> Controllers en sensoren -> Pro Controller Bedrade communicatie-> Aan.

Sluit een USB-A naar USB-C kabel op de controller en het dock van de<br>console aan. De TV-modus moet ook geactiveerd zijn.<br>Druk op de Home-knop op het hoofdscherm -> Controllers -> Grip/Order

wijzigen. Volg de instructies op het scherm om verbinding te maken. Als er onder de controller USB staat, dan is de bekabelde verbinding eslaagd.

**Sluit opnieuw aan en maak de controller wakker**<br>Om opnieuw verbinding te maken houd de Home-knop ongeveer 2 seconden<br>ingedrukt om de controller te wekken en opnieuw verbinding te maken.<br>De controller keert terug naar de s

Loskoppelen (Switch)

Houd de Home-knop ongeveer 6 seconden ingedrukt om de controller los<br>te koppelen. De controller gaat naar de slaapstand.<br>Opmerking: hierdoor wordt ook het venster van slaapstand van de

console geopend..

### **3.5 mm (Switch & Windows)**

Gebruik de 3,5 mm audio-aansluiting om een microfoon, koptelefoon of headset aan te sluiten.

Werkt alleen in bedrade modus op Switch en in Windows in «pro» controller modus.

Controleer de sectie voor bedrade modus (verschillend voor Switch of Windows), als dat gelukt is, dan kan je verbinding met de 3,5 mm audio maken.

Als u geen geluid hoort, probeer dan de verbinding te verbreken en opnieuw aan te sluiten.

**Probleemoplossing (Switch)**<br>Zorg ervoor dat de vliegtuigmodus is uitgeschakeld. Probeer de<br>informatie voor deze controller te verwijderen: >controllers en sensoren. Probeer opnieuw te verbinden.

### **Vibratie**

De controller heeft 2 ingebouwde vibratiemotoren.

**Kalibratie control stick (Switch)**<br>1. Druk op de Home-knop op het hoofdscherm -> Systeeminstellingen -><br>Controllers en sensoren -> Control stick kalibreren. 2. Volg de instructies op het scherm om te kalibreren.

**Kalibreer de bewegingscontrole (Switch)**<br>1. Druk op de Home-knop op het hoofdscherm -> Systeeminstellingen -><br>Regelaars en sensoren -> Kalibreer bewegingscontrole.<br>2. Volg de instructies op het scherm om te kalibreren.<br>Al

opnieuw op. Als de kalibratie mislukt, druk op de Y-knop om de instellingen te herstellen en op de X-knop om de kalibratiestappen te herhalen..

### **Verbinden met Windows/Android/iPhone**

Je kunt op 2 vergelijkbare manieren draadloze verbinding maken. Met<br>X- of met de Y knop. X gebruikt Xinput (systeem-API).<br>Voor Android raden we de verbinding via Y-knop aan. Voor Windows en

iPhone raden we aan de X-knop te gebruiken.<br>Als je een iPhone via Y hebt verbonden, zullen spellen niet<br>reageren. Probeer het opnieuw ( X-knop verbinding).<br>De controller zal verschijnen met verschillende namen in de<br>Blueto

ingedrukt. The contracting of the matter of the matter intervals of the praadloos (X-verbinding): Xinput. Druk op de verbindingsknop (21)

**Draadloos (X-verbinding):** Xinput. Druk op de verbindingsknop (21)<br>+ X.<br>LED 1 en LED 4 beginnen te knipperen.<br>Vanuit de Bluetooth-instellingen kunt u nu verbinding met deze<br>controller maken.

**Draadloos (Y-verbinding)**: Druk op de verbindingsknop (21) + Y.<br>LED 2 en LED 3 beginnen te knipperen.<br>Vanuit de Bluetooth-instellingen kunt u nu verbinding met deze

controller maken.<br>**Bedraad (alleen Windows)**: Sluit de controller op een apparaat met<br>een USB-kabel aan.

Opmerking: Als u alleen met USB verbindt, wordt de controller als<br>een XBOX 360-controller geïdentificeerd.<br>LED 1 en LED 4 knipperen.

Alleen voor Windows: De controller is standaard ingesteld op XInput. In XInput wordt «A» «B», «B» wordt «A», «X» wordt «Y» en «Y» wordt

«X».<br>Om de 3,5 mm audio-ingang te laten werken, moet de Pro Controller-<br>modus worden ingeschakeld.<br>Om Windows en Steam de controller te laten herkennen als een Switch<br>Pro Controller, druk je de rechter stick (11) in, als e

**STEAM draadloos (alleen Windows)** Houd de verbindingsknop (21) ongeveer 4 seconden ingedrukt om

verbinding te maken.<br>4 LED-lampjes zullen snel knipperen (laat de knop los).<br>In de Bluetooth-instellingen van uw PC kiest u deze controller.<br>LED 1 blijft branden, wat wijst op een succesvolle verbinding.

**Turbo**<br>Tur**bo** werkt op deze knoppen: A B X Y L R ZR ZL<br>1. Activeer turbo: Druk op turbo knop + knop waar u turbo op wilt.<br>2. Activeer automatische turbo: Druk op turbo knop + de knop waarop turbo al geactiveerd is. 3. Schakel turbo uit: Druk op turbo + op de knop die automatische turbo geactiveerd heeft.<br>Alle turbofuncties tegelijk uitschakelen. Houd de turboknop ongeveer<br>6 seconden ingedrukt totdat de controller trilt.<br>Schakel de console: Test turbo instellingen -> Druk op de «Home»-<br>Knop van het

### **Slaapstand**

1. Wanneer het scherm van de console wordt uitgeschakeld, gaat de controller in de slaapstand. 2. Als de controller is aangesloten, gaat deze automatisch in de slaapstand na 5 minuten inactiviteit.

**Opladen:**<br>Opla**den:** Sluit de USB-kabel op de controller en op een USB-voeding<br>aan. Bijvoorbeeld een USB-stroomadapter of een computer.<br>De LED s knipperen tijdens het opladen. Ze knipperen verschillend<br>afhankelijk van de knop + turboknop. Een snel knipperende LED geeft aan dat de batterij bijna leeg is.

### **LED-modi**

De controller onthoudt de laatst gebruikte LED-modus niet.  $\overline{L}$  + R

Zet de LED›s van de ABXY-knoppen aan of uit door L + R 6 seconden<br>ingedrukt te houden.<br>71 + 7R  $+$  ZR

Zet de LED›s van de rechter en linker stick aan of uit door ZL + ZR 6 seconden ingedrukt te houden.

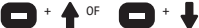

Verhoog de helderheid door de -knop ingedrukt te houden en op de<br>bovenrand van de 4-wegs-kanteltoets (13) te drukken, of verlaag de<br>helderheid door op de onderrand te drukken.

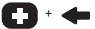

Wijzig de LED-modus door de + knop ingedrukt te houden en op de<br>linkerrand van de 4-wegs-kanteltoets (13) te drukken.<br>Modi: regenboog + ademhaling > regenboog + kleurencyclus ><br>ademhaling > statische kleur > uit. Daarna h

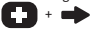

Voor de ademhalingsmodus en de statische kleurenmodus kunt u handmatig van kleur veranderen door de + knop ingedrukt te houden en op de rechterkant van de 4-wegs-kanteltoets (13) te drukken.

$$
\blacksquare\cdot\blacklozenge
$$

Responsieve LED-modus: houd de -knop ingedrukt en druk op links op<br>de 4-wegs-kanteltoets (13). Deze modus vereist dat de LED s van<br>de rechter en linker stick worden ingeschakeld. De modus volgt de<br>huidige LED-modus van de

**Turbosnelheid aanpassen** Turbo kan worden ingesteld op 3 snelheden (automatische drukken per seconde = pps): 5 pps, 12 pps (standaard) en 20 pps. Snelheid verhogen: Houd de turbo knop (3) + rechter stick (10) omhoog ingedrukt om de snelheid te verhogen.<br>Snelheid verlagen: Houd de turboknop (3) + rechter stick (10) naar<br>beneden gedrukt om de snelheid te verlagen..

### **Vibratie aanpassen (Switch)**

Vibratie kan worden ingesteld op 4 intensiteiten: 0%, 30%, 70% (standaard), 100%. Vibratie verhogen: Houd de turbo-knop (3) + linker stick (1) omhoog ingedrukt om de trilling te verhogen. Vibratie verminderen: Houd de turbo-knop (3) + linker stick (1) naar beneden gedrukt om de trilling te verminderen..

### **Macro-knoppen**

De macro-knoppen MR(22) en ML (19) bevinden zich onder de controller. Standaard macro›s zijn A=ML, B=MR. Deze knoppen kunnen worden ingesteld op macro›s:<br>A/B/X/Y/L/R/ZL/ZR/ omhoog/omlaag/links/rechts.<br>Om een macro in te stellen:<br>1. Houd turbo + ML of MR ongeveer 2 seconden ingedrukt. LED 2 en LED

3 bevestigen door te blijven branden. 2. Druk op de toetsencombinatie die u in een macro wilt opnemen. Het

zal onthouden welke knoppen en welke volgorde, en het tijdsinterval

tussen de drukken. 3. Druk op ML of MR (afhankelijk van welke u in stap 1 hebt ingedrukt) om de macro op te slaan. De LED gaat terug naar de vorige modus.

Wanneer de controller opnieuw verbinding maakt, onthoudt deze de<br>laatst opgeslagen macro-instellingen.<br>Om de macro-instellingen te wissen houdt u turbo + ML of MR<br>ingedrukt. Druk vervolgens nogmaals op ML of MR om de inste

wissen en op te slaan.

Schakel de console: Test macro-instellingen -> Druk op de «Home»-<br>knop van het hoofdscherm -> Systeeminstellingen -> Regelaars en<br>sensoren -> Test Invoerapparaten -> Test Regelaarknoppen.

### **Resetten en uitschakelen**

Houd de Home-knop ongeveer 10 seconden ingedrukt om uit te schakelen. Houd de -knop + turboknop ongeveer 6 seconden ingedrukt om een fabrieksreset uit te voeren. De fabrieksreset stelt de macroknoppen, de vibratie en de turbosnelheid op de standaardwaarden in.

**Reiniging** Schoonmaken met een zachte droge doek.

**App**<br>Deze controller is compatibel met de KeyLinker app (derde partij).<br>Met de app kun je de knoppen aanpassen, de vibratie veranderen en<br>meer. De app is beschikbaar op Google play en App store..

### **Disclaimer**

DistIt services AB en Aurdel is niet verbonden met de ontwikkelaars of de ontwikkeling van de KeyLinker app, of App store, of Google play.

### **Garantie**

Zie www.deltaco.eu voor informatie over de garantie..

**Ondersteuning**<br>Meer informatie over het product is te vinden op www.deltaco.eu.<br>Neem contact met ons op: help@deltaco.eu

- 1. Venstre styrespak
- 2. knapp
- 
- 
- 3. Turbo-knapp 4. "Hjem" -knapp 5. Skjerminnspillingsknapp (Ta
- skjermdump og spill inn video)
- 
- 6. + knapp 7. Y-knapp 8. X-knapp
- 
- 9. A-knapp
- 
- 10. B-knapp 11. Høyre styrespak
- 12. Lysdiodeindikatorer 1, 2, 3,
- 4 regnet nedenifra og opp 13. Styrekors 14. R-knapp 15. L-knapp 16. ZL-knapp 17. USB-C-ladeport
- 
- 
- 
- 
- 
- 
- 
- 18. ZR-knapp 19. ML-knapp 20. 3,5mm lydport 21. Tilkoblingsknapp 22. MR-knapp
- -

Koble til "Switch"-konsollen (trådløst)<br>Koble til kontrolleren via konsollens system. Avhengig av språk<br>være ca, tilsvarende:<br>være ca, tilsvarende:<br>være ca, tilsvarende:<br>rykke på "Hyer"-kompenen av beskyremen -> Håndkontro

De 4 lysulodene b<br>Følg instruksjone<br>Lysdiode 1 lyser.

**Koble til "Switch"-konsollen (kablet)** Før du kobler til kontrolleren må du aktivere Pro Controller Wired-kommunikasjon.

Fra hovedskjermen -> Systeminnstillinger -> Styreenheter og sen-<br>sorer -> Pro Controller Wired-kommunikasjon-> På.<br>Koble en USB-A til USB-C-kabel til håndkontrolleren og konsollens

docking. TV-modus må også aktiveres.<br>Trykk på "Hjem"- knappen fra hovedskjermen -> Handkontroller -><br>Endre grep / rekkefølge. Følg instruksjonene på skjermen for å<br>koblede tilkoblingen vellykket.<br>kablede tilkoblingen velly

**Koble til på nytt og vekk håndkontrolleren**<br>For å koble til på nytt, trykk og hold nede «Hjem»-knappen i ca.<br>2 sekunder for å vekke håndkontrolleren og koble den til på nytt

igjen. Håndkontrolleren går tilbake i hvilemodus om den ikke kan kobles til på nytt igjen innen 10 sekunder.

**Koble fra ("Switch")**<br>Hold "Hjem"-knappen nede i ca. 6 sekunder for å koble vekk hånd-<br>kontrolleren. Håndkontrolleren går inn i hvilemodus.<br>Obs: dette åpner også konsollens hvilemodusvindu.

**3,5 mm ("Switch" & "Windows")**

Brui 3,5mm-lydtikoblingen for å koble til en mikrofon, hodetele-<br>Brui 3,5mm-lydtikoblingen for å koble til en mikrofon, hodetele-<br>Fungerer kun i kablet modus på Switch og i Windows kablet i " Pro<br>Controller"-modus.<br>Control

**Feilsøking ("Switch")**<br>Pass på at flymodus ikke er på. Forsøk å ta vekk informasjonen for<br>denne håndkontrolleren fra ->håndkontrollere og sensorer. Forsøk å koble til på nytt..

**Vibrasjon** Håndkontrolleren har 2 integrerte vibrasjonsmotorer.

Kalibrere styrespakene (Switch)<br>1. Trykk på "Hjem"-knappen fra hovedskjermen -> Systeminnstill-<br>1. Trykk på "Hjem"-knappen fra hovedskjermen -> Systeminnstill-<br>2. Følg instruksjonene på skjermen for å kalibrere.<br>Kalibrer b

Om kalibreringen feiler trykker du på Y-knappen for å tilbak- estille innstillingene og trykker på X-knappen for å gjenta

kalibreringsstegene.

**Koble til Windows / Android / iPhone** Du kan koble til på 2 metoder trådløst, enten med X eller med

Y-knappen. X bruker Xinput (ett system-API).<br>For Android anbefaler vi Y-knappen for tilkobling. For Windows og<br>iPhone anbefaler vi X-knappen for tilkobling.<br>Om du kobler til en iPhone med Y-knappen kommer ikke spill til å

tilkobling. Trådløs (X-tilkobling): Xinput. Trykk på tilkoblingsknappen (21)  $+ X.$ <br> $+ F<sub>D</sub> 1$ 

LED 1 og LED 4 begynner å blinke. Fra Bluetooth-innstillingene på din enhet kan du nå koble til denne håndkontrolleren.

Trådløs (Y-tilkobling): Trykk på tilkoblingsknappen (21) + Y. LED 2 og LED 3 begynne å blinke. Fra Bluetooth-innstillingene på din enhet kan du nå koble til

denne håndkontrolleren.

Kablet (kun Windows): Koble håndkontrolleren til en PC med en USB-kabel.<br>Om du bare kobler til med USB identifiseres den som en XBOX

Om du bare kobler til med USB identifiseres den som en XBOX<br>150 1 og LED 4 blinker.<br>LED 1 og LED 4 blinker.<br>Kun Windows: Håndkontrolleren er som standard XInput.<br>I XInput blir "A" "B", "B" blir "A", "K" blir "Y" og "Y" bli

fungere.<br>For å få Windows og Steam til å identifisere håndkontrolleren som<br>en kwitch Pro Controller, trykk på den høyre styrespaken (11), som<br>en knapp og hold den inne.<br>Kompatibel med Windows 10/11 eller nyere.<br>Kompatibel

**STEAM trådløst (kun Windows)** Hold tilkoblingsknappen (21) nede i ca. 4 sekunder for å koble  $+11$ .

ui.<br>De 4 lysdiodene blinker hurtig (slipp knappen).<br>Fra PC-ens Bluetooth-innstillinger velger du denne håndkontrol-

Fra PC-ens Bluetooth-innstillinger velger du denne håndkontrol-<br>leren.

Lysdiode 1 lyser fortsatt, noe som indikerer en vellykket tilko-<br>bling.

### **Turbo**

Turbo fungerer på disse knappene: A B X Y L R ZR ZL 1. Aktiver turbo: Trykk på turboknappen + knappen som du vill ha turbo på. 2. Aktiver automatisk turbo: Trykk på turboknappen + knappen som allerede har aktivert turbo. 3. Slå av turbo: Trykk på turbo + knappen som har automatisk turbo aktivert.<br>For å slå av alle turbofunksjoner samtidig: hold turboknappen nede<br>1 ca. 6 sekunder til handkontrolleren vibrerer.<br>Switch-knosolien: Test turboinnstillinger –> Trykk på «Hjem"-knap-<br>Sensorer. > Test innmatingsenh

### **Hvilemodus**

1. Når konsollens skjerm slås av går håndkontrolleren inn i hvilemodus.

2. Når den er tilkoblet går håndkontrolleren automatisk inn i hvilemodus etter 5 minutters inaktivitet.

**Ladning**<br>Sånn lader du: Koble en USB-kabel til håndkontrolleren og til en<br>Lysdiodene blinker ved ladning. De blinker ulikt avhengig av<br>Lysdiodene blinker ved ladning. De blinker ulikt avhengig av status. Når den er fulladet lyser lysdiodene (tilkoblet). Lysdiodene slås av i hvilemodus. Når du lader med en PC kan du ikke slå av håndkontrolleren, men du<br>kan slå av lysdiodene. Se lysdiode-modus.<br>Du kan kontrollere batterinivået ved å trykke kjapt på - knappen + turboknappen. Lysdioder som blinker hurtig indikerer lavt batteri.

### **Lysdiodemodus**

Merk at håndkontrolleren ikke husker den sist bruke lysdiodemodusen.<br>L + R

L + R<br>Slå av eller på ABXY-knappenes lysdioder ved å holde inne L + R<br>i 6 sekunder. i 6 sekunder.<br>ZL + ZR

Slå av eller på lysdiodene for høyre og venstre styrespak ved å holde inne ZL + ZR i 6 sekunder.

## $\Box$  +  $\uparrow$  eller  $\Box$  +

Øk lysstyrken ved å holde inne – knappen og trykk opp på styrekor- set (13), eller reduser ved å trykke ned.

## $\blacksquare$  + +

Endre lysdiodemodus ved å holde inne + knappen og trykk til ven-<br>stre på styrekorset (13).<br>Moduser: regnbue + pustemodus > regnabue + foresetilite :

Moduser: regnbue + pustemodus > regnbue + fargesyklus > pustemodus > statisk farge > av. Deretter gjentas det.

### **n** +  $\blacksquare$

For pustemodus og statisk fargemodus kan du manuelt endre farge ved å holde inne + knappen og trykke høyre på styrekorset (13).

## $\Box$  +  $\leftarrow$

Responsiv lysdiodemodus: hold inne - knappen og trykk på venstre<br>på styrekorset (13). Denne modusen krever at høyre og venstre sty-<br>respakers lysdioder er aktivert. Modusen følger håndkontrollerens nåværende lysdiodemodus. Håndkontrolleren husker ikke den siste brukte lysdiodemodusen.

Juster turbohastigheten

Turbo har 3 hastiĝheter (automatisk trykk per sekund = tps): 5<br>tps, 12 tps (standard) og 20 tps.<br>Øk hastigheten: trykk og hold inne turboknappen (3) + dra høyre<br>styrespak (10) oppover for å øke hastigheten.<br>Reduser hastigh

**Juster vibrasjoner ("Switch")**<br>Vibrasjoner kan stilles inn på 4 intensiteter: 0%, 30%, 70%<br>(standard), 100%.<br>Ok vibrasjonen: Hold turboknappen (12) + dra venstre styrespak (1)<br>Oppover for å dee vibrasjonene.<br>Reduser vibra

### **Makroknapper**

Makroknappene MR(22) og ML (19) finnes på undersiden av håndkon- trolleren. Standardmakro er A=ML, B=MR. Disse knappene kan stilles

inn for makro:<br>A/B/X/Y/L/R/ZL/ZR/opp/ned/venstre/høyre.

A/B/X/Y/L/R/ZL/ZR/opp/ned/venstre/høyre.<br>På denne måten stiller du inn makro:<br>1. Trykk og hold inne turbo + ML eller MR i ca. 2 sekunder. Lysdi.<br>2. Trykk på knappekombinasjonen du vil lagre som ett makro.<br>2. Trykk på knapp

siste lagrede makroinnstillingene.<br>For å fjerne makroinnstillingene, trykk og hold inne turbo + ML<br>eller MR: Trykk deretter på ML eller MR igjen for å fjerne og<br>lagten honsollene mest makroinnstillinger -> Trykk på "Hjem"knapper.

**Tilbakestill og slå av**<br>Hol**d "hjem"-knappen nede i ca. 10 sekunder for å slå av.<br>Hold ned - knappen + turboknappen i ca. 6 sekunder for å tilbakes-<br>tille til fabrikkinnstillinger.** Tilbakestilling til fabrikkinnstillinger stiller inn makroknap-<br>pene, vibrasjoner og turbohastigheten til standardinnstilling.

**Rengjøring** Rengjør med en myk, tørr klut.

**App**<br>Denne spillkontrolleren er kompatibel med 3. parts KeyLinker-ap-<br>penne spillkontroller en den en på på på store.<br>Appen finnes både på Google play og App store.<br>DistIt services AB og Aurdel er ikke linket til utvikler

### **Garanti**

Se www.deltaco.eu for garantiinformasjon. **Support**

Mer produktinformasjon finnes på www.deltaco.eu. Kontakt oss via e-post: help@deltaco.eu

1. Lewy drążek<br>2. Przycisk – 3. Przycisk turbo 4. Przycisk "Home"<br>5. Przycisk przechwytywania<br>ekranu (wykonywanie zrzutów<br>ekranu i nagrywanie wideo)<br>6. Przycisk + 7. Przycisk Y 8. Przycisk X 9. Przycisk A 10. Przycisk B 11. Prawy drążek 12. Wskaźniki LED 1, 2, 3, 4<br>odliczanie wzwyż<br>13. Krzyżak R<br>14. Przycisk R<br>15. Przycisk R<br>15. Przycisk ZR<br>18. Przycisk ZR<br>18. Przycisk ZR 19. Przycisk ML 20. Port audio 3,5 mm 21. Przycisk łączenia 22. Przycisk MR

**Podłączanie do konsoli Switch (bezprzewodowe)**<br>Podłączkontroler przez system w konsoli. W zależności od języka i<br>wersji systemu, menu może wyglądać inaczej, ale powinno to wyglądać<br>mniej więcej tak:<br>Nange Grip/Order.<br>Chan

Nacišníj í przytrzymaj przycisk łączenia (21) przez około 4 sekun-<br>dy, aby połączyć kontroler.<br>4 wskaźniki LED zaczną szybko migać (puść przycisk).<br>Postępuj zgodnie z instrukcjami na ekranie, aby się połączyć.<br>Wskaźnik LED

**Podłączanie do konsoli Switch (przewodowe)**<br>Przed podłączeniem kontrolera do konsoli należy włączyć komunikację<br>Pro Controller Wired.

Z ekranu głównego przejdź w -> System settings -> Controllers and<br>sensors -> Pro Controller Wired communication-> On. Podłącz kabel USB-A na USB-C do kontrolera i stacji dokującej kon-<br>soli, Tryb TV musi być również włączony.<br>Naciśnij przycisk ""Kome" na głównym ekranie -> Controllers -><br>Change Grip/Order, Postepuj zgodnie z instrukcjami

**Ponowne połączenie i wybudzenie kontrolera**<br>Naciśnij i przytrzymaj przycisk "Home" przez około 2 sekundy, aby<br>obudzić kontroler i ponownie nawiązać połączenie z konsolą.<br>Kontroler wróci w tryb uśpienia, jeśli w ciągu 10 s

### **Odłączanie (od Switch)**

**Naciśniai (Od Switch)**<br>Naciśnij i przytrzymaj przycisk "Home" przez około 6 sekund, aby<br>odłączyć kontroler. Przejdzie on w tryb uśpienia.<br>Uwaga: spowoduje to również otwarcie okna trybu uśpienia konsoli.

**3,5 mm (Switch i Windows)**

Użyj złącza audio 3,5 mm, aby podłączyć mikrofon, słuchamki lub zestaw słuchawkowy.<br>Działa ono w trybie przewodowym tylko na Switchu i na Windows w trybie pro kontrolera.

rypaie pro kontrolera<br>Przeczytaj dział dla trybu przewodowego (różny dla Switcha lub Win-dowsa). Dopiero po tym możesz podłącz się za pomocą audio 3,5 mm.<br>Jeśli nie słychać żadnych dźwięków, spróbuj rozłączyć się i podłącz

**Rozwiązywanie problemów (Switch)**<br>Upewnij się, że tryb samolotowy jest wyłączony. Spróbuj usunąć in-<br>formacje dla tego kontrolera z -> controllers and sensors. Spróbuj ponownie połączyć kontroler.<br>**Wibracje**<br>Kontroler posiada 2 wbudowane silniczki wibracyjne.

**Kalibracja drążka sterowania (Switch)**<br>1. Naciśnij przycisk "Home" na głównym ekranie -> System settings<br>-> Controllers and sensors -> Calibrate control sticks. 2. Postępuj zgodnie <sup>z</sup> instrukcjami na ekranie, aby skalibrować kontroler.

**Kalibracja sterowania ruchem (Switch)**<br>1. Naciśnij przycisk "Home" na głównym ekranie -> System settings<br>-> Controllers and sensors -> Calibrate motion controls. 2. Postępuj zgodnie <sup>z</sup> instrukcjami na ekranie, aby skalibrować kon- troler.

Jeśli kalibracja zakończy się sukcesem, uruchom ponownie kontroler <sup>i</sup> konsolę. Jeśli kalibracja nie powiedzie się, naciśnij przycisk Y, aby przywrócić ustawienia, <sup>a</sup> następnie przycisk X, aby powtórzyć kalibrację.

**Podłączanie do Windows/Android/iPhone**<br>Można połączyć się na 2 podobne sposoby za pomocą sieci bezprze-<br>wodowej. Albo za pomocą przycisku X, albo za pomocą przycisku Y. X<br>korzysta z Xinput (systemowego API).

W przypadku systemu Android zalecamy podłączenie za pomocą przycisku X. W przypadku Windows i iPhone'a za pomocą przycisku X. Przycisku X. W przypadku Windows i iPhone'a za pomocą przycisku X. W przypadku Windows i iPhone' Kontroler wyswietli się pou roznymi nazwami w ustawieriach poletyczne toch w zależności od tęgo który przycisk został naciśniety.<br>łączenie bezprzewodowe (połączenie X): Xinput. Naciśnij przycisk wskażniei (21) + X.<br>łączeni

Łączenie bezprzewodowe (połączenie Y): Naciśnij przycisk łączenia (21) + Y.

Wskaźniki LED 2 i LED 3 zaczną migać.<br>W ustawieniach Bluetooth możesz się teraz połączyć z tym kontrol-<br>erem.

Łączenie przewodowe (tylko Windows): Podłącz kontroler do urządze-<br>nia za pomocą kabla USB.<br>Uwaga: Gdy tylko podłączysz kontroler przez USB, zostanie on ziden-<br>tyfikowany jako kontroler XBOX 360.<br>MSR271iki LED 1 i LED 4

Tylko w przypadku Windows: Kontroler domyślnie ustawia się na<br>Xinput.<br>W Xinput A staje się B, B staje się A, X staje się Y i Y staje

Się X<sup>Koworcz</sup>y Procesy Się B, B staje się XIII Tryb Switch Pro Controller jest wymagany do działania wejścia audio<br>3,5 mm.<br>Aby Windows i Steam zidentyfikowały kontroller jako Switch Pro<br>Controller, naciśnij prawy drążek (

Aby wnnows i siedm zawentylaneg (11) jak przycisk i przytrzy<br>Controller, naciśnij prawy drążek (11) jak przycisk i przytrzy<br>Rostępnie podłącz kontroler za pomocą kabla USB.<br>Kontroler jest kompatybilny z systemem Windows 10

**STEAM bezprzewodowo (tylko Windows)**<br>Naciśnij i przytrzymaj przycisk łączenia (21) przez około 4 sekun-<br>dy, aby połączyć kontroler.<br>4 wskażniki LED zaczną szybko migać (puść przycisk).<br>W ustawieniach Bluetooth komputera w

w uskaźnik LED 1 pozostanie zaświecony, wskazując na udane<br>połączenie.

**Turbo**<br>Tur**bo** działa na następujących przyciskach: A B X Y L R ZR ZL<br>1. Aktywowanie turbo: Maciśnij przycisk turbo + przycisk, na którym<br>chcesz włączyć turbo.<br>2. Aktywowanie automatycznego turbo: Naciśnij przycisk turbo

aktywne automatyczne turbo.<br>Aby wyłączyć wszystkie funkcje turbo jednocześnie, naciśnij i przytrzy-<br>maj przycisk turbo przez około 6 sekund, aż kontroler zawibruje.<br>Konsola Switch: Test ustawień turbo -> Naciśnij przycisk

**Tryb uśpienia**<br>1. Gdy ekran konsoli wyłączy się, kontroler przejdzie w tryb<br>uśpienia.

2. Podczas połączenia, kontroler automatycznie przejdzie w tryb uśpienia, kontroler automatycznie przejdzie w tryb<br>2. Podczas połączenia, kontroler automatycznie przejdzie w tryb<br>tadowanie<br>Aby naładować kontroler: Podłącz

Aby naładować kontroler: Podłącz kabel USB do kontrolera i do<br>źródła zasilania USB. Na przykład do zasilacza USB lub komputera.<br>Wskażniki LED migają podczas ładowania. Migają w różny sposób, w<br>zależności od statusu.<br>Zależn

### **Tryby LED**

Należy pamiętać, że kontroler nie zapamiętuje ostatnio używanego<br>trybu LED.<br>L + R  $+$  R

Włącz lub wyłącz diody LED przycisków ABXY, naciskając i przytrzy-<br>mując L + R przez 6 sekund.<br>71 + ZR

Włącz lub wyłącz diody LED prawego <sup>i</sup> lewego drążka, naciskając <sup>i</sup> przytrzymując ZL <sup>+</sup> ZR przez <sup>6</sup> sekund.

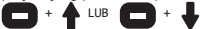

Zwiększ jasność przytrzymując przycisk – <sup>i</sup> naciskając na krzyżaku (13) <sup>w</sup> górę, lub zmniejsz ją naciskając <sup>w</sup> dół.

## n +

Zmień tryb LED przytrzymując przycisk <sup>+</sup> <sup>i</sup> naciskając <sup>w</sup> lewo na krzyżaku (13). Tryby: tęcza <sup>+</sup> oddychanie <sup>&</sup>gt; tęcza <sup>+</sup> cykl kolorów <sup>&</sup>gt; oddychanie <sup>&</sup>gt; kolor statyczny <sup>&</sup>gt; wyłączony. Potem się to powtarza.

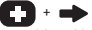

W trybie oddychania i trybie koloru statycznego można zmienić<br>kolor manualnie, przytrzymując przycisk + i naciskając w prawo na<br>krzyżaku (13).

## +

Tryb responsywny LED: przytrzymaj przycisk – i naciśnij w lewo na<br>krzyżaku (13), Ten tryb wymaga właczenia diod LED prawego i lewego<br>drążka. Tryb ten będzie zgodny z aktualnym trybem pracy diod LED<br>kontroler nie zapamięta

Regulacja predkości turbo<br>Turbo można ustawić na 3 predkości (automatyczne Presses Per Second<br>Zwiększanie predkości: Macisani – 120 pps.<br>Zwiększanie predkości: Macisani – 1972 rytyczyma (przycisk turbo (3) +<br>Zmniejszanie p

Regulowanie wibracji (Switch)<br>Wibracje można ustawić na 4 poziomy intensywności: 0%, 30%, 70%<br>Zwiększanie wibracji: Naciśnij i przytrzymaj przycisk turbo (3) +<br>Zwiększanie wibracji: Naciśnij i przytrzymaj przycisk turbo (3

**Przyciski makr<br>Przyciski makr MR (22) i ML (19) znajdują się pod kontrolerem.<br>Domyślne makra to A=ML, B=MR. Makra można ustawić na następujących<br>przyciskach:** 

A/B/X/Y/L/R/ZL/ZR/góra/dół/lewo/prawo.<br>Aby ustanij i przytrzymaj turbo + ML lub MR przez około 2 sekundy.<br>ED Nationij powierdzą poprzez stałe świecenie:<br>ED Nationij powierdzą poprzez stałe świecenie:<br>Zapamieta ono mizycisk

3. Naciśnij ML lub MR (w zależności od tego, który z nich został<br>naciśnięty w kroku 1), aby zapisać makro. Dioda LED powróci do<br>poprzedniego trybu.

Po ponownym połączeniu kontroler będzie pamiętał ostatnio zapisane ustawienia makr.

Aby wyczyścić ustawienia makr, naciśnij i przytrzymaj turbo + ML<br>Lub MR. Następnie naciśnij ponownie przycisk ML lub MR, aby wy-<br>czyścić i zapisać ustawienie.<br>głównym ekranie -> System settings -> Controllers and sensors -

Reset i wyłączenie zasilania<br>Nacisnij i przytrzymaj przycisk "Home" przez około 10 sekund, aby<br>Nacisnij i przytrzymaj przycisk – oraz turbo przez około 6 sekund,<br>Nacisnij i przytrzymajnia zabrycznech<br>Przyworoenie ustawień

**Czyszczenie** Czyść kontroler miękką, suchą szmatką.

**Aplikacja**<br>Kontroler jest kompatybilny z aplikacją innego dostawcy – Key-<br>Linker. Dzięki aplikacji możesz modyfikować przyciski, zmieniać<br>wibracja dostępna jest zarówno w Google Play jak i App Store.<br>Aplikacja dostępna je

**Ostrzeżenie**<br>DistIt services AB i Aurdel nie są powiązane z twórcami ani<br>tworzeniem aplikacji KeyLinker, ani ze sklepami App Store i Google<br>Play.

### **Gwarancja**

Zajrzyj na stronę www.deltaco.eu <sup>w</sup> celu uzyskania informacji dotyczących gwarancji.

**Pomoc**<br>Więcej informacji o produkcie można znaleźć na stronie www.deltaco.eu.<br>Skontaktuj się z nami poprzez e-mail: help@deltaco.eu

- 1. Lado izquierdo
- 
- 2. botón 3. Botón turbo 4. Botón "Home"
- 

5. Botón de captura de pantalla (tomar captura de pantalla y

- grabar video) 6. Botón +
- 
- 7. Botón Y
- 8. Botón X
- 9. botón A
- 10. Botón B 11. Lado derecha

12. Indicadores LED 1, 2, 3, 4 de cuenta regresiva hasta ascendente

- 13. Panel de dirección
- 
- 14. Botón R 15. Botón L
- 
- 16. Botón ZL 17. Puerto de carga USB-C 18. Botón ZR
- 
- 
- 19. Botón ML 20. Puerto de audio de 3,5 mm
- 21. Botón de conexión 22. Botón MR
- 

**Conexión a la consola "Switch" (inalámbrica)**<br>Conectar el controlador a través del sistema de la consola. Según el idioma y la versión del sistema, el menú puede verse diferente,

pero debería ser algo como esto:<br>Presione el botón "Inicio" en la pantalla principal -> Contro-<br>ladores -> Cambiar agarre/orden.<br>Mantenga pulsado el botón de conexión (21) durante unos 4 segundos

para conectarse.

Las 4 luces LED parpadearán rápidamente (suelte el botón).

Siga las instrucciones en pantalla para conectarse.

El LED 1 permanece encendido.

### **Conéctese a la consola "Switch" (con cable)**

Antes de conectar el mando a la consola, debes activar la comuni- cación Pro Controller Wired.

Desde la pantalla principal -> Configuración del sistema -> Con- troladores y sensores -> Pro Controller Comunicación por cable-> Activado.

Conecte un cable USB-A a USB-C al controlador y a la base de la consola. El modo TV también debe estar activado.

Presione el botón "Home" en la pantalla principal -> Controladores<br>-> Cambiar agarre/orden. Siga las instrucciones en pantalla para<br>conectarse. Si dice USB debajo del controlador, entonces la conex-<br>ión por cable es exitos

**Vuelva a conectar y activar el controlador** Para volver a conectar, presione y mantenga presionado el botón "Inicio" durante aproximadamente 2 segundos para activar el con-<br>trolador y volver a conectarse.<br>El controlador volverá al modo de suspensión si no puede volver a conectarse en 10 segundos.

**Desconectar ("Switch")**<br>Mantenga presionado el botón "Inicio" durante unos 6 segundos<br>para desconectar el controlador. El controlador entrará en modo de suspensión. Nota: esto también abrirá la ventana del modo de suspensión de la consola.

**3,5 mm ("Switch" y "Windows")** Utilice la conexión de audio de 3,5 mm para conectar un micrófono, unos auriculares o un casco.

Solo funciona en modo cableado, solo en Switch y en Windows ca-<br>bleado en modo controlador "pro".<br>Verifique la sección para el modo con cable (diferente para Switch

o Windows), luego, después de que sea exitoso, puede conectarse con el audio de 3.5 mm.

Si no escucha ningún sonido, intente desconectarse y volver a conectarse.

**Solución de problemas ("Switch")** Asegúrate de que el modo avión esté desactivado. Intente eliminar la información de este controlador de ->controladores y sensores. Intente volver a conectarse

### **Vibración**

El controlador tiene 2 motores de vibración incorporados.

### **Calibrar palanca de control (Switch)**

1. Presione el botón "Home" en la pantalla principal -> Configura- ción del sistema -> Controladores y sensores -> Calibrar palancas de control.

2. Siga las instrucciones en pantalla para calibrar.

**Calibrar control de movimiento (Switch)** 1. Presione el botón "Home" en la pantalla principal -> Configura- ción del sistema -> Controladores y sensores -> Calibrar controles de movimiento. 2. Siga las instrucciones en pantalla para calibrar.<br>Si la calibración es exitosa, reinicie el controlador y la con-<br>sola. Si la calibración falla, presione el botón Y para restaurar la configuración y presione el botón X para repetir los pasos de calibración. **Conéctese a "Windows/Android/iPhone"** Puede conectarse de 2 maneras similares con la conexión inalámbri-<br>ca. Ya sea con botones X o Y. X usa Xinput (una API del sistema).<br>Para Android, recomendamos la conexión del botón Y. Para Windows y iPhone, recomendamos la conexión con el botón X. Si ha conectado un iPhone con Y, los juegos no responderán. Vuelva a intentarlo con la conexión del botón X. El controlador aparecerá con diferentes nombres en la configura- ción de Bluetooth según el botón que haya presionado. **Inalámbrico (conexión X)**: Xinput. Pulse el botón de conexión (21) + X. El LED 1 y el LED 4 comenzarán a parpadear. Desde la configuración de Bluetooth, ahora puede conectarse a este controlador. **Inalámbrico (conexión Y)**: Pulse el botón de conexión (21) + Y. El LED 2 y el LED 3 comenzarán a parpadear. Desde la configuración de Bluetooth, ahora puede conectarse a este controlador. **Con cable (solo Windows)**: Conecte el controlador a un dispositivo con un cable USB. Nota: si solo se conecta con USB, se identificará como un contro- lador XBOX 360. El LED 1 y el LED 4 parpadean.<br>Solo Windows: el controlador predeterminado es XInput.<br>En XInput, "A" se convierte en "B", "B" se convierte en "A", "X"<br>se convierte el modo Switch Pro Controller para que funcione la<br>Se requ entrada de audio de 3,5 mm. Para que Windows y Steam identifiquen el controlador como Switch Pro Controller, presione el joystick derecho (11), como un botón, y manténgalo presionado. Luego conecte el controlador con un cable USB. Compatible con Windows 10/11 o superior. **STEAM inalámbrico (solo Windows)** Mantenga pulsado el botón de conexión (21) durante unos 4 segundos para conectarse. Las 4 luces LED parpadearán rápidamente (suelte el botón). Desde la configuración de Bluetooth de su PC, elija este controlador. El LED 1 permanece encendido, lo que indica una conexión exitosa. **Turbo** Turbo funciona en estos botones: A B X Y L R ZR ZL 1. Activar turbo: presione el botón turbo + el botón que desea activar. 2. Activar turbo automático: Pulsar botón turbo + el botón que ya tiene turbo activado. Presiona turbo + en el botón que tiene activado

el turbo automático.

Para apagar todas las funciones turbo al mismo tiempo. Mantenga presionado el botón turbo durante unos 6 segundos hasta que el controlador vibre.

Cambie de consola: Pruebe la configuración del turbo -> Presione el botón "Home" en la pantalla principal -> Configuración del sistema -> Controladores y sensores -> Dispositivos de entrada de prueba -> Botones del controlador de prueba.

### **Modo de reposo**

1. Cuando la pantalla de la consola se apague, el controlador entrará en modo de suspensión. 2. Mientras está conectado, el controlador entrará automáticamente en modo de suspensión después de 5 minutos de inactividad.

### **Carga**

Para cargar: conecte un cable USB al controlador y a una fuente de alimentación USB. Por ejemplo, un adaptador de corriente USB o una computadora.

Los LED parpadean cuando se está cargando. Parpadean de forma diferente según el estado.

Cuando esté completamente cargado, los LED permanecerán encendidos (conectados). Los LED se apagarán en el estado de reposo. Mientras el proceso de carga con una computadora, no puede apagar<br>el controlador, pero puede apagar los LED. Ver modos LED.<br>Puede verificar el nivel de la batería presionando rápidamente el<br>- botón + botón turbo. Los indicadores LED que parpadean rápidamente indican batería baja.

### **Modos LED**

Tenga en cuenta que el controlador no recuerda el último modo LED utilizado.  $\perp$  R

Encienda o apague los LED de los botones ABXY manteniendo presionados L + R durante 6 segundos. ZL + ZR

Encienda o apague los LED de los joysticks izquierdo y derecho manteniendo presionados ZL + ZR durante 6 segundos.

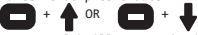

Aumente el brillo manteniendo presionado el botón – y presione hacia arriba en el teclado de dirección (13), o disminúyalo' presionando hacia abajo.

### Ŧ +

Cambie el modo LED manteniendo presionado el botón + y presione hacia la izquierda en el panel de dirección (13).<br>Modos: arco iris + respiración > arco iris + ciclo de color ><br>respiración > color estático > apagado. Luego se repite.

## n +

Para el modo de respiración y el modo de color estático, puede cambiar manualmente el color manteniendo presionado el botón + y presionando hacia la derecha en el panel de dirección (13).

### $\mathbf{+}$ - 7

Modo LED sensible: mantenga presionado el botón - y presione hacia<br>la izquierda en el panel de dirección (13). Este modo requiere que<br>los LED de los joysticks derecho e izquierdo estén habilitados. El modo sigue el modo LED actual del controlador. El controlador no recordará el último modo LED utilizado.

**Ajustar la velocidad del turbo** Turbo se puede configurar en 3 velocidades (presiones automáticas por segundo = pps): 5 pps, 12 pps (predeterminado) y 20 pps. Aumentar la velocidad: mantenga presionado el botón turbo (3) + joystick derecho (10) hacia arriba para aumentar la velocidad.<br>Disminuir la velocidad: mantenga presionado el botón turbo (3) +<br>joystick derecho (10) hacia abajo para disminuir la velocidad.

### **Ajustar la vibración ("Switch")**

La vibración se puede configurar en 4 intensidades: 0 %, 30 %, 70 % (predeterminado), 100 %.<br>Aumentar la vibración: mantén presionado el botón turbo (3) + iov-

Aumentar la vibración: mantén presionado el botón turbo (3) + joy-<br>stick izquierdo (1) hacia arriba para aumentar la vibración.<br>Disminuir la vibración: Mantenga presionado el botón turbo (3) + joystick izquierdo (1) hacia abajo para disminuir la vibración.

### **Botones de macros**

Los botones macro MR (22) y ML (19) están debajo del controlador. Las macros predeterminadas son A=ML, B=MR. Estos botones se pueden

configurar para macros: A/B/X/Y/L/R/ZL/ZR/arriba/abajo/izquierda/derecha.

Para establecer una macro:

1. Mantenga pulsado turbo + ML o MR durante unos 2 segundos. El LED 2 y el LED 3 confirman permaneciendo encendidos.

2. Presione la combinación de botones que desea grabar en una mac- ro. Recordará qué botones y en qué orden, y el intervalo de tiempo entre las pulsaciones.

3. Presione ML o MR (depende de lo que haya presionado en el paso<br>1) para guardar la macro. El LED vuelve al modo anterior.<br>Cuando el controlador se vuelva a conectar, recordará la última

configuración de macro guardada.<br>Para borrar la configuración de la macro, mantenga presionado<br>turbo + ML o MR. Luego presione ML o MR nuevamente para borrar y<br>guardar la configuración.

Conmutador de consola: Prueba de la macro -> Presione el botón "Home" en la pantalla principal -> Configuración del sistema -> Controladores y sensores -> Dispositivos de entrada de prueba -> Botones del controlador de prueba.

**Restablecer y apagar** Mantenga presionado el botón "Inicio" durante unos 10 segundos para apagarlo. Mantenga presionado el botón - + el botón turbo durante aproximadamente 6 segundos para realizar un restablecimiento de fábrica. El restablecimiento de fábrica establece los botones macro, la vibración y la velocidad turbo a sus valores predeterminados.

### **Limpieza**

Límpie con un paño suave y seco.

### **App**

Este controlador dde juegos es compatible con la aplicación 3-a de KeyLinker. Con la aplicación puedes modificar los botones, cambiar la vibración y más. La aplicación está disponible tanto en Google Play como en App Store.

### **Descargo de responsabilidad**

DistIt services AB y Aurdel no están asociados con los desarroll-adores o el desarrollo de la aplicación KeyLinker, la tienda de aplicaciones o Google Play.

### **Garantía**

Visite www.deltaco.eu para obtener información sobre la garantía.

### **Soporte Técnico**

Puede encontrar más información sobre el producto en www.deltaco.eu. Póngase en contacto con nosotros por correo electrónico: help@deltaco.eu.

- 1. Vänster styrspak
- 
- 2. knapp<br>3. Turbo-knapp
- 
- 
- 3. Turbo-knapp 4. "Hem" -knapp 5. Skärminspelningsknapp (Ta skärmdump och spela in video)
- 6. + knapp 7. Y-knapp
- 
- 8. X-knapp
- 9. A-knapp
- 10. B-knapp
- 11. Höger styrspak
- 12. Lysdiodsindikatorer 1, 2, 3,
- 4 räknat nedifrån och upp 13. Styrkors
- 
- 14. R-knapp 15. L-knapp 16. ZL-knapp
- 
- 
- 17. USB-C-laddport 18. ZR-knapp
- 
- 
- 19. ML-knapp 20. 3,5 mm ljudport 21. Anslutningsknapp
- 22. MR-knapp

### **Anslut till "Switch"-konsolen (trådlös)**

Anslut handkontrollen via konsolens system. Beroende på språk<br>och version av systemet kan menyn se annorlunda ut men den borde<br>vara något liknande: Tryck på "Hem"- knappen från huvudskärmen -> Handkontroller -> Ändra grepp / ordning. Håll anslutningsknappen (21) intryckt i cirka 4 sekunder för att

ansluta.

De 4 lysdioderna blinkar snabbt (släpp knappen).

Följ instruktionerna på skärmen för att ansluta. Lysdiod 1 lyser.

**Anslut till "Switch"-konsolen (trådbundet)** Innan du ansluter handkontrollen till konsolen måste du aktivera Pro Controller Wired-kommunikation.

Från huvudskärmen -> Systeminställningar -> Styrenheter och sensorer

-> Pro Controller Wired-kommunikation-> På. Anslut en USB-A till USB-C-kabel till handkontrollen och konsolens docka. TV-läge måste också aktiveras.

Tryck på "Hem"- knappen från huvudskärmen -> Handkontroller -><br>Ändra grepp / ordning. Följ instruktionerna på skärmen för att<br>ansluta. Om det står USB under handkontrollen, så är den tråd-<br>þundna anslutningen lyckad. ansluta: Um det star USB under nam<br>bundna anslutningen lyckad.<br>Återanslut och väck handkontrollen

För att återansluta, tryck och håll ned "Hem" -knappen i cirka 2 sekunder för att väcka handkontrollen och ansluta igen. Handkontrollen återgår till viloläge om den inte kan återansluta inom 10 sekunder.

### **Koppla från ("Switch")**

Håll "Hem"-knappen intryckt i cirka 6 sekunder för att koppla bort handkontrollen. handkontrollen går in i viloläge. Obs: detta öppnar också konsolens vilolägesfönster.

**3,5 mm ("Switch" & "Windows")** Använd 3,5 mm-ljudanslutningen på för att ansluta en mikrofon,

hörlurar eller ett headset. Fungerar endast i trådbundet läge på Switch och i Windows tråd-bundet i " Pro Controller"-läge.

Se sektionen för trådbundet läge (olika för Switch eller Windows), efter att den anslutningen lyckats så kan du sedan ansluta med 3,5

mm-ljudanslutningen. Om du inte hör något ljud kan du försöka koppla från och ansluta igen.

**Felsökning ("Switch")** Se till att flygplansläget är avstängt. Försök att ta bort in- formationen för den här handkontrollen från ->handkontroller och sensorer. Försök att återansluta.

### **Vibration**

Handkontrollen har 2 inbyggda vibrationsmotorer.

### **Kalibrera styrkontroll (Switch)**

- 1. Tryck på "Hém"-knappen från huvudskärmen -> Systeminställningar<br>-> handkontroller och sensorer -> Kalibrera styrkontroll.<br>2. Följ instruktionerna på skärmen för att kalibrera.
- 

**Kalibrera rörelsekontroll (Switch)** 1. Tryck på "Hem"-knappen från huvudskärmen -> Systeminställningar

- 
- -> Styrenheter och sensorer -> Kalibrera rörelsekontroller. 2. Följ instruktionerna på skärmen för att kalibrera.
- 
- Om kalibreringen lyckas startar du om handkontrollen och konsolen.<br>Om kalibreringen misslyckas trycker du på Y-knappen för att åter-<br>ställa inställningarna och trycker på X-knappen för att upprepa kalibreringsstegen.

**Anslut till "Windows / Android / iPhone"**<br>Du kan ansluta på 2 liknande sätt med trådlöst. Antingen med X<br>eller med Y-knappen. X använder Xinput (ett system-API).<br>För Android rekommenderar vi Y-knappanslutning. För Windows iPhone rekommenderar vi X-knappanslutning.<br>Om du har anslutit en iPhone med X-kommer spelen inte att ge<br>respons. Försök ansluta igen med X-knappen.<br>Spelkontrollen kommer att dyka upp med olika namn i Bluetooth-<br>inställning **Trådlös (X-anslutning):** Xinput. Tryck på anslutningsknappen (21) + X.<br>LED 1 och LED 4 börjar blinka.<br>Från Bluetooth-inställningarna kan du nu ansluta till den här handkontrollen. **Trådlös (Y-anslutning)**: Tryck på anslutningsknappen (21) + Y. LED 2 och LED 3 börjar blinka. Från Bluetooth-inställningarna kan du nu ansluta till den här handkontrollen. **Trådbundet (endast Windows)**: Anslut handkontrollen till en enhet med en USB-kabel. Om du bara ansluter med USB identifieras den som en XBOX 360-kontroller. LED 1 och LED 4 blinkar. Endast Windows: Handkontrollen är som standard XInput.<br>I XInput blir "A" "B", "B" blir "A", "X" blir "Y" och "Y" blir "X".<br>Switch Pro Controller-läge krävs för att 3,5 mm ljudingången ska

fungera.<br>För att få Windows och Steam att identifiera handkontroll som en<br>Switch Pro Controller, tryck på den högra styrspaken (11), som en<br>knajp och håll den intryckt.<br>Anslut sedan handkontrollen med en USB-kabel.

Kompatibel med Windows 10/11 eller senare.

**STEAM trådlöst (endast Windows)** Håll anslutningsknappen (21) intryckt i cirka 4 sekunder för att ansluta.

De 4 lysdioderna blinkar snabbt (släpp knappen).<br>Från datorns Bluetooth-inställningar väljer du den här handkontrollen.<br>Lysdiod 1 lyser fortfarande, vilket indikerar en lyckad anslutning.

### **Turbo**

Turbo fungerar på dessa knappar: A B X Y L R ZR ZL

1. Aktivera turbo: Tryck på turboknappen + knappen som du vill ha turbo på. 2. Aktivera automatisk turbo: Tryck på turboknappen + knappen som

redan har aktiverat turbo. 3. Stäng av turbo: Tryck på turbo + på knappen som har automatisk turbo aktiverad.

För att stänga av alla turbofunktioner samtidigt. Håll turboknappen<br>intryckt i cirka 6 sekunder tills handkontrollen vibrerar.<br>Switch-konsolen: Testa turboinställningar -> Tryck på "Hem"-knappen<br>från huvudskärmen -> Syste

### **Viloläge**

1. När konsolens skärm stängs av går handkontrollen in i viloläge. 2. När den är ansluten går handkontrollen automatiskt in i viloläge efter 5 minuters inaktivitet.

### **Laddning**

Så här laddar du: Anslut en USB-kabel till handkontrollen och till en USB-strömförsörjning. Till exempel en USB-strömadapter eller en dator.<br>Lysdioderna blinkar vid laddning. De blinkar olika beroende på

lysdioderna blinkar vid laddning. De blinkar olika beroende på<br>status.<br>status. A signiladdade lyser lysdioderna (ansluten). Lysdioderna<br>släcks i viloläge.<br>släcks i viloläge.<br>men du kan stänga av lysdioderna. Se lysdiod-läg

Lysdioder som blinkar snabbt indikerar lågt batteri.

**Lysdiodlägen** Observera att handkontrollen inte kommer ihåg det senast använda lysdiodläget.<br>Lie

L´+ R<br>Slå av eller på ABXY-knapparnas lysdioder genom att hålla ned<br>L + R i 6 sekunder.<br>ZL + ZR

Slå av eller på lysdioderna för höger och vänster styrspak genom att hålla ned ZL + ZR i 6 sekunder.

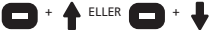

Öka ljusstyrkan genom att hålla ned – knappen och tryck upp på styrkorset (13), eller minska genom att trycka ned.

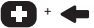

Ändra lysdiodläge genom att hålla ned + knappen och tryck åt på styrkorset (13). Lägen: regnbåge + andning > regnbåge + färgcykel > andning > statisk färg > av. Sedan upprepas det.

# $+ -$ +

- F

För andningsläget och statiskt färgläge kan du manuellt ändra färg genom att hålla ned + knappen och trycka höger på styrkorset (13).

Responsivt lysdiodläge: håll ned - knappen och tryck åt vänster<br>på styrkorset (13). Detta läge kräver att höger och vänster<br>styrspakers lysdioder är aktiverade. Läget följer handkontrollens<br>nuvarande lysdiodläge.<br>Handkontr

Justera turbohastigheten<br>Turbo har 3 hastigheter (automatiska tryck per sekund = tps):<br>5 tps, 12 tps (standard) och 20 tps.<br>Oka hastigheten: tryck och håll ned turboknappen (3) + höger<br>styrspak (10) uppåt för att öka hasti styrspak (10) nedåt för att minska hastigheten. Justera vibrationer ("Switch") Vibrationer kan ställas in på 4 intensiteter: 0%, 30%, 70% (standard), 100%. Öka vibrationen: Håll turboknappen (12) + vänster styrspak (1) uppåt för att öka vibrationerna. Minska vibrationer: Håll turboknappen (12) + vänster styrspak (1) nedåt för att minska vibrationerna.

### **Makroknappar**

Makroknapparna MR(22) och ML (19) finns på undersidan av handkon- trollen. Standardmakron är A=ML, B=MR. Dessa knappar kan ställas in för makron:

A/B/X/Y/L/R/ZL/ZR/upp/ner/vänster/höger.<br>Så här ställer du in ett makro:<br>1. Tryck och håll ner turbo + ML eller MR i cirka 2 sekunder.<br>Lysdiod 2 och lysdiod 3 bekräftar genom att vara tända.<br>2. Tryck på knappkombinationen

tidsintervall mellan tryčkningarna...<br>3. Tryck på ML eller MR (beror på vilket du tryckte på i steg 1) för<br>att spara makrot. Lysdioden ändras tillbaka till föregående läge.<br>När handkontrollen återansluter kommer den ihåg d

makroinställningarna. För att rensa makroinställningarna, tryck och håll ned turbo + ML eller MR. Tryck sedan på ML eller MR igen för att rensa och spara inställningen.

Switch konšolen: Testa makroinställningar -> Tryck på "Hem"-knappen<br>från huvudskärmen -> Systeminställningar -> Styrenheter och senso-<br>rer -> Testa inmatningsenheter -> Testa handkontrollens knappar.

**Återställ och stäng av**<br>Håll "hem"-knappen intryckt i cirka 10 sekunder för att stänga av.<br>Håll ned - knappen + turboknappen i cirka 6 sekunder för att göra

en fabriksåterställning.<br>Fabriksåterställning ställer in makroknapparna, vibrationerna och<br>turbohastigheten till standardinställning.

**Rengöring** Rengör med en mjuk torr trasa.

**App**<br>Denna spelkontroll är kompatibel med 3:e parts KeyLinker-appen.<br>Med appen kan du ändra knapparna, ändra vibrationerna och mer.<br>Appen finns både på Google play och App store.

**Friskrivning**<br>DistIt services AB och Aurdel är inte kopplade till utvecklarna eller utvecklingen av KeyLinker-appen, App store eller Google play.

### **Garanti**

Se www.deltaco.eu för garantiinformation.

## **Support**

produktinformation finns på www.deltaco.eu. Kontakta oss via e-post: help@deltaco.eu

Maximum RF output (EIRP):  $<$  20dBm. RF: 2.4 GHz **DAN** FORENKLET EU-OVERENSSTEMMELSE-<br>SERKLÆRING<br>Den forenklede EU-overens-Den forenklede EU-overens- stemmelseserklæring, som omhandlet i artikel 10, stk. 9, udformes som følger: Hermed erklærer DistIT Services AB, at radioudstyrstypen trådløse enhed er i overensstemmelse med direktiv 2014/53/EU. EU-over- ensstemmelseserklæringens fulde tekst kan findes på følgende internetadresse: www.aurdel.com/ compliance/ **DEU** VEREINFACHTE EU-KONFORMITÄT-<br>SERKLÄRUNG<br>Die vereinfachte EU-Konform-Die vereinfachte EU-Konform- itätserklärung gemäß Artikel 10 Absatz 9 hat folgenden Wortlaut: Hiermit erklärt DistIT Services AB, dass der Funkanlagentyp drahtlose Gerät der Richtlinie 2014/53/EU entspricht. Der vollständige Text der EU-Kon- formitätserklärung ist unter der folgenden Internetadresse verfügbar: www.aurdel.com/ compliance/ **ELL** ΑΠΛΟΥΣΤΕΥΜΕΝΗ ΔΗΛΩΣΗ ΣΥΜΜΟΡΦΩΣΗΣ ΕΕ Η απλουστευμένη δήλωση<br>συμμόρφωσης ΕΕ που αναφέρεται<br>στο άρθρο 10 παράγραφος 9 έχει συσ αρθρο 10 παραγραφος 2 εχει<br>μος εξής: Με την παρούσα ο/η Dis-<br>tIT Services AB, δηλώνει ότι ο<br>ραδιοεξοπλισμός ασύρματη συσκευή<br>πληροί την οδηγία 2014/53/ΕΕ. πληροί την οδηγία 2014/53/ΕΕ. Το πλήρες κείμενο της δήλωσης συμμόρφωσης ΕΕ διατίθεται στην ακόλουθη ιστοσελίδα στο διαδίκτυο: www.aurdel.com/ compliance/ **ENG** STMPLIFIED EU DECLARATION OF CONFORMITY<br>The simplified EU declaration of conformity referred to in Article 10(9) shall be provided<br>as follows: Hereby, DistIT Services AB declares that the radio equipment type wireless device is in compliance with Directive 2014/53/EU. The full text of the EU declaration of conformity is available at the following internet address: www.aurdel. com/compliance/ **EST** LIHTSUSTATUD ELI VASTAVUSDEKLAR- ATSIOON Artikli 10 lõikes 9 osutatud lihtsustatud vastavusdeklar-<br>atsioon esitatakse järgmisel<br>kujul: Käesolevaga deklareerib<br>DistIT Services AB, et käesolev<br>raadioseadme tüüp juhtmeta sidet kasutav seade vastab direk- tiivi 2014/53/EL nõuetele. ELi **FIN** .<br>YKSINKERTAISTETTU EU-VAATIMUST-<br>ENMUKATSUUSVAKUUTUS Edellä 10 artiklan 9 kohdassa tarkoitettu yksinkertaistettu EU-vaatimustenmukaisuusvakuu-<br>tus on annettava seuraavasti:<br>DistIT Services AB vakuuttaa, että radiolaitetyyppi langaton laite on direktiivin 2014/53/EU mukainen. EU-vaatimustenmukai-<br>suusvakuutuksen täysimittainen<br>teksti on saatavilla seuraavassa internetosoitteessa: www.aurdel. com/compliance/ **FRA** DECLARATION UE DE CONFORMITE STMPL TETEE La déclaration UE de conformité<br>simplifiée visée à l'article simplifiée visée <sup>à</sup> l'article 10, paragraphe 9, est établie comme suit: Le soussigné, DistIT Services AB, déclare que l'équi- pement radioélectrique du type appareil sans fil est conforme à la directive 2014/53/UE. Le texte complet de la déclaration UE de conformité est disponible à l'adresse internet suivante: www.aurdel.com/compliance/ **HUN** EGYSZERŰSÍTETT EU-MEGFELELŐSÉGI NYILATKOZAT A 10. cikk (9) bekezdésében említett egyszerűsített meg-<br>felelőségi nyilatkozat szövege<br>a következő: DistIT Services<br>AB igazolja, hogy a vezeték<br>nélküli eszköz típusú rádióbernélküli eszköz típusú rádióber- endezés megfelel a 2014/53/EU irányelvnek. Az EU-megfelelősé-<br>gi nyilatkozat teljes szövege elérhető <sup>a</sup> következő internetes címen: www.aurdel.com/compli- ance/ **LAV** VIENKĀRŠOTA ES ATBILSTĪBAS<br>DEKLARĀCIJA<br>Vienkāršota ES atbilstības deklarācija saskaņā ar 10. panta<br>9. punktu ir šāda: Ar šo DistIT<br>Services AB deklarē, ka radi-<br>oiekārta bezvadu ierīce atbilst<br>Direktīvai 2014/53/ES. Pilns ES<br>atbilstības deklarācijas teksts<br>ir pieejams šādā interneta viet aua interneta vie - האשר ב- www.aurdel.com/compliance/<br>LIT SUPAPRASTINTA ES ATITIKTIES DEKLARACTJA Supaprastinta ES atitikties deklaracija, nurodyta 10 straipsnio 9 dalyje, suformuluojama taip: Aš, DistIT Services AB, patvirtinu, kad radijo įrenginių tipas belaidis prietaisas atitinka Direktyvą 2014/53/ES. Visas ES atitikties deklaracijos tekstas prieinamas šiuo interneto adresu: www. aurdel.com/compliance/ **NLD**

VEREENVOUDIGDE EU-CONFORMITE- ITSVERKLARING De in artikel 10, lid 9,<br>bedoelde vereenvoudigde EU-conbedoelde vereenvoudigde is volgt geformuleerd: Hierbij verklaar ik, DistIT Services AB,

com/compliance/

vastavusdeklaratsiooni täielik tekst on kättesaadav järgmisel internetiaadressil: www.aurdel.

dat het type radioapparatuu draadloze apparaat conform is met Richtlijn 2014/53/EU. De volledige tekst van de EU-con- formiteitsverklaring kan worden geraadpleegd op het volgende internetadres: www.aurdel.com/ compliance/

### **NOR**

See other languages.

www.aurdel.com/compliance/ **POL**<br>UPROSZCZONA DEKLARACJA ZGOD-

UPROSZCZONA DEKLARACJA ZGOD-<br>NOŚCI UE<br>Uproszczoną deklarację zgodności<br>UE, o której mowa w art. 10 ust. 9, należy podać <sup>w</sup> następują- cy sposób: DistIT Services AB niniejszym oświadcza, że typ<br>urządzenia radiowego urządzenie<br>bezprzewodowe jest zgodny z dyrektywą 2014/53/UE. Pełny<br>tekst deklaracji zgodności UE<br>jest dostępny pod następują-<br>cym adresem internetowym: www. aurdel.com/compliance/ **POR**

DECLARAÇÃO UE DE CONFORMIDADE SIMPLIFICADA

A declaração UE de conformidade simplificada a que se refere o<br>artigo 10.o, n.o 9, deve conter<br>os seguintes dados: O(a) abaixo assinado(a) DistIT Services AB declara que o presente tipo de equipamento de rádio dispositivo sem fios está em conformidade com a Diretiva 2014/53/UE. O texto integral da declaração de conformidade está disponível no seguinte endereço de Internet: www.aurdel.com/compliance/ **SPA**

DECLARACIÓN UE DE CONFORMIDAD **SIMPLIFICADA** 

La declaración UE de conformidad simplificada a que se refiere<br>el artículo 10, apartado 9, se<br>ajustará a lo siguiente: Por<br>la presente, DistIT Services AB declara que el tipo de equipo radioeléctrico dispositivo inalámbrico es conforme con la Directiva 2014/53/UE. El texto completo de la declaración UE de conformidad está disponible en la dirección Internet siguiente: www.aurdel.com/compliance/ **SWE**

FÖRENKLAD EU-FÖRSÄKRAN OM ÖVER- ENSSTÄMMELSE

Den förenklade EU-försäkran om överensstämmelse som avses i artikel 10.9 ska lämnas in en- ligt följande: Härmed försäkrar DistIT Services AB att denna typ av radioutrustning trådlös enhet överensstämmer med direktiv 2014/53/EU. Den fullständiga<br>texten till EU-försäkran om övtexten till Europa.<br>Europa om översäkningen om över erensstämmelse finns på följande webbadress: www.aurdel.com/<br>compliance/

### **DAN**

Bortskaffelse af elektriske og elektroniske apparater EU-direktiv 2012/19/

EU Dette produkt skal<br>ikke behandles som almindeligt<br>husholdningsaffald, men skal husholdningsaffald, men skal afleveres til et modtagested for genanvendelse af elektriske og elektroniske apparater. Du kan indhente yderligere oplysninger hos din kommune, de kommunale bortskaffelsesvirksomheder eller den forretning, hvor du har købt produktet.

**DEU<br>
<b>Entsorgung von elek-**<br> **Chen Geräten WEEE-Richt-**<br> **Chen Geräten WEEE-Richt-**Entsorgen Sie das Gerät am<br>Entsorgen Sie das Gerät am<br>Ende der Lebensdauer nicht im normalen Haushaltsmüll. Bringen Sie es für die Wiederverwertung zu einer offiziellen Sammelstelle. Weitere Informationen erhalten Sie von Ihrer Gemeinde, den Entsorgungsdiensten oder dem Händler, bei dem Sie das Gerät gekauft haben.

**ΕΣ**Δοδηγία 2012/19/ΕΕ σχετικά<br>|Χ| με τα απόβλητα ηλεκτρικού<br>|- και ηλεκτρονικού και η εξοπλισμού. Αυτό το προϊόν δεν πρέπει να αντιμετωπίζεται<br>ως κανονικό οικιακό απόβλητο,<br>ως κανονικό οικιακό απόβλητο,<br>αλλά πρέπει να επιστραφεί σε ηλεκτρικών και ηλεκτρονικών<br>συσκευών. Περισσότερες πληροφορίες διατίθενται από<br>τον δήμο σας, τις υπηρεσίες τον δήμο σας, τις υπηρεσίες<br>απόρριψης απορριμμάτων του δήμου<br>σας ή τον πωλητή λιανικής από<br>όπου ανοράσατε το προϊόν σας.

**ENG** Disposal of electric and electronic devices EC Directive 2012/19/EU This product is not to be treated as regular household waste but must be returned to a collection point for recycling electric and electronic devices. Further information is available from your municipality, your municipality's waste disposal services, or the retailer where you purchased your product.

**EST<br>Elektri- ja elektroon- ikaseadmete kõrvaldamine<br>| ikaseadmete kõrvaldamine** EÜ direktiiv 2012/19/EU Seda toodet ei aa käidelda<br>olmejäätmena, vaid tuleb viia<br>elektri- ja elektroonikajäätelektri- ja elektroonikajäät- mete kogumispunkti. Lisateavet saate kohalikust omavalitsusest või edasimüüjalt, kellelt toote ostsite.

**FIN**<br>Sähkö- ja elektronisten<br>Iz laitteiden hävittäminen EU-direktiivi 2012/19/ 、<br>■EU Tätä tuotetta ei saa<br>■käsitellä tavallisena käsitellä tavallisena kotitalousjätteenä, vaan se on toimitettava sähkö- ja elekt-<br>ronisten laitteiden kierrätystä hoitavaan keräyspisteeseen. Lisätietoja saat kunnalta, kunnallisesta jätehuoltoyhtiöstä tai liikkeestä, josta olet hank- kinut tuotteen.

**FRA**<br> **FRA** Élimination des appareils<br> **A** Électriques. Directive CE<br> **A troniques. Directive CE** 2012/19/UE. Ce produit ne doit pas être traité comme un déchet ménager ordinaire mais doit être renvoyé à un point de collecte pour le recyclage des appareils électriques et élec- troniques. Vous pouvez obtenir de plus amples renseignements auprès de votre municipalité, des services d'élimination des déchets de votre municipalité ou du détaillant où vous avez acheté votre produit.

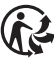

Trier l'emballage comme carton et disposer du produit dans les déchets d'équipements électri-<br>ques et électroniques (DEEE).

**HUN**<br>\<del>es</del>yElektromos és elektronikus eszközök ártalmatlanítása Universit di commacianiicasa<br>√2012/19/EU irányelv<br>∟Ez a termék nem kezelhető ■Ez a termék nem kezelhető<br>- általános háztartási hulladékként. A leselejtezéséhez el<br>kell juttatni egy kifejezetten az elektromos és elektronikus<br>eszközökhöz fenntartott gyűjtőpontra. További információkat<br>a helyi önkormányzat, a helyi<br>önkormányzat hulladékkezelő önkormányzat hulladékkezelő szolgáltatói vagy az <sup>a</sup> kereskedő adhat, akitől <sup>a</sup> terméket meg- vásárolta.

**LAV** EK direktīva 2012/19/EU Šo<br> **Tas ir jānodod savākšanas punktā izves sadzīves atkritumos.<br>Tas ir jānodod savākšanas<br>
punktā elektrisko un elektrisko ierīču otrreizējai** pārstrādei. Papildinformāciju Jūs saņemsiet Jūsu pagastā, komunālajā dienestā vai veikalā, kur iegādājāties izstrādājumu.

**LIT** Elektrinių ir elektroninių prietaisų šalinimo EB direktyva 2012/19/EU Šio gaminio negalima tvarkyti kaip įprastinių buitinių at- liekų, bet reikia palikti elektroninių prietaisų prietaisų prietaisų prietaisų prietais perdirbimu užsiimančiame priėmi-<br>mo punkte. Daugiau informacijos<br>gausite savo savivaldybėje, komunalinėse atliekų tvarkymo įmonėse arba parduotuvėje, kuri- oje pirkote gaminį.

**NLD**<br>
Verwijdering van elektronis-<br>
trische en elektronis-<br>
che apparatuur volgens<br>
EG-richtlijn 2012/19/EU.

<del>Dit p</del>roduct mag niet worden be-<br>handeld als gewoon huishoudelijk<br>afval, maar moet worden ingeafval, maar moet worden inge- leverd bij een inzamelpunt voor de recycling van elektrische en elektronische apparatuur. Meer informatie is beschikbaar bij uw plaatselijke gemeente, de afvalverwerkingsdienst van uw gemeente of de handelaar waar u uw product heeft gekocht.

**NOR**<br>\<del>ry</del>Kasting av elektrisk og elektronisk utstyr EU-direktiv 2012/19/EU

Dette produktet er ikke å bli behandlet som vanlig hush- oldningsavfall , men må leveres til et innsamlingssted for resirkulering av elektrisk og elektronisk utstyr. Ytterligere informasjon er tilgjengelig fra din kommune, din kommunes avfallshåndtering tjenester, eller forhandleren der du kjøpte produktet.

**POL** Usuwanie urządzeń elektry- cznych i elektronicznych Dyrektywa WEEE 2012/19/ WE Ten produkt nie może<br>być traktowany jak zwykłe<br>odpady gospodarcze, ale musi być zwrócony do punktu zbiórki,<br>w celu recyklingu urządzeń<br>elektrycznych i elektronicznych. Dalsze informacje dostępne są w Twojej gminie, w gminnych zakładach utylizacji odpadów lub<br>w punkcie sprzedaży, w którym<br>produkt został zakupiony.

**POR**<br>Elétricos e eletrónicos<br>A da Directiva CE 2012/19/ EU. Este produto não deve ser tratado como lixo doméstico normal, mas deve ser devolvido a<br>um ponto de recolha para reciclagem de dispositivos elétricos e eletrónicos. Mais informações pio, nos serviços de eliminação de resíduos do seu município ou no concessionário onde adquiriu o seu produto.

**SPA** Directiva CE 2012/19/UE sobre residuos de aparatos eléctricos y electrónicos tratarse como basura doméstica<br>normal, sino que debe ser entregado en un punto de recogida para reciclaje de dispositivos eléctricos y electrónicos. Más información encontrará en su municipio, los servicios de eliminación de residuos de su<br>municipio, o en el establecimiento donde adquirió el aparato.

**SWE** Avfallshantering av ele- ktriska och elektroniska apparater EU-direktiv 2012/19/EU Denna produkt ska inte behandlas som vanligt hushållsavfall, utan lämnas till ett speciellt mot-<br>tagningsställe för återvinning av elektriska och elektroniska apparater. Utförligare infor- mation lämnas av kommunen, de kommunala avfallshanteringsföre- tagen eller företaget som sålt produkten.

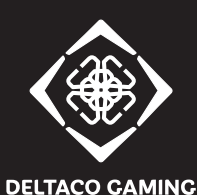

DistIT Services AB, Glasfibergatan 8, 125 45 Älvsjö, Sweden www.deltacogaming.com / Made in China Suite 89, 95 Mortimer Street, London, W1W7GB, England